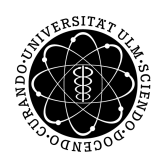

ulm university universität Im

**Universität Ulm** | 89069 Ulm | Germany **Fakultät für**

**Ingenieurwissenschaften, Informatik und Psychologie** Institut für Datenbanken und Informationssysteme

# **Entwicklung eines Dashboards zur Analyse digitaler Fragebögen**

Bachelorarbeit an der Universität Ulm

**Vorgelegt von:** Valentin Herter valentin.herter@uni-ulm.de

**Gutachter:** Prof. Dr. Manfred Reichert

**Betreuer:** Johannes Schobel

2018

Fassung 20. September 2018

c 2018 Valentin Herter

This work is licensed under the Creative Commons. Attribution-NonCommercial-ShareAlike 3.0 License. To view a copy of this license, visit http://creativecommons.org/licenses/by-nc-sa/3.0/de/ or send a letter to Creative Commons, 543 Howard Street, 5th Floor, San Francisco, California, 94105, USA.

Satz: PDF-LAT<sub>E</sub>X 2<sub>ε</sub>

#### **Kurzfassung**

In der empirischen Forschung der Psychologie sind Fragebögen ein häufig eingesetztes Werkzeug zur Erfassung personenbezogener Daten. Diese Methode erlaubt es, viele Personen in kurzer Zeit zu befragen und die Ergebnisse zu vergleichen. Dabei können Fragebögen inzwischen digital erstellt, ausgefüllt und ausgewertet werden. Um fundierte Einblicke in die Struktur uns Zusammenhänge der Daten zu erhalten, setzt die moderne Datenanalyse auf das Konzept der Visualisierung. Mit Hilfe von Diagrammen und Graphen werden diese Zusammenhänge in den Daten für den Betrachter auf einen Blick sichtbar gemacht.

In dieser Arbeit wurde aufbauend auf dem *QuestionSys-Framework* eine Oberfläche zur Analyse und visuellen Darstellung von Fragebogendaten entwickelt. Die Arbeit befasst sich mit der Betrachtung und richtigen Verwendung unterschiedlicher Chart-Typen, wie beispielsweise Säulen-, Linien- oder Kreisdiagrammen. Es wird dargelegt, wie die Daten verschiedener Fragetypen sinnvoll aggregiert und visualisiert werden können. Des weiteren wird ein erweiterbares Konzept für das zu entwickelnde System vorgestellt und exemplarisch aufgezeigt, wie eine Erweiterung durchgeführt werden kann. Ziel dieser Arbeit ist es, ein erweiterbares Tool bereitzustellen, welches Antwortdaten digitaler Fragebögen sammelt, in geeigneter Weise aggregiert und in visueller Form darstellt.

#### **Danksagung**

An dieser Stelle möchte ich mich bei allen bedanken, welche mich bei der Erstellung dieser Arbeit unterstützt und motiviert haben.

Insbesondere möchte ich mich bei meinem Betreuer Johannes Schobel bedanken, welcher mich durch seine hilfreiche Anregungen und konstruktive Kritik hervorragend unterstützt und betreut hat.

Ebenfalls möchte ich mich bei meinem Kommilitone Robin Martin bedanken, welcher stets mit technischem Rat zu Seite stand.

# **Inhaltsverzeichnis**

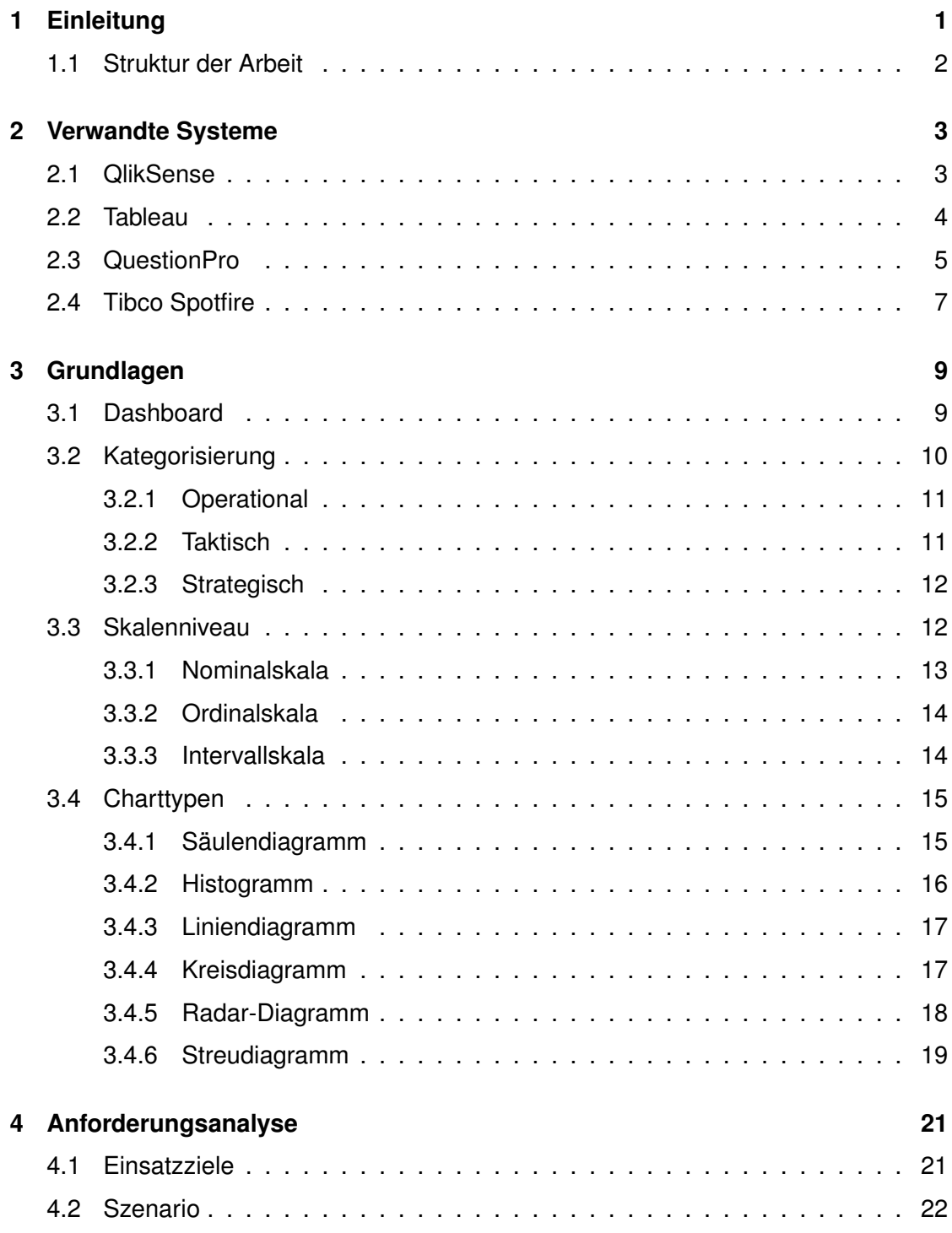

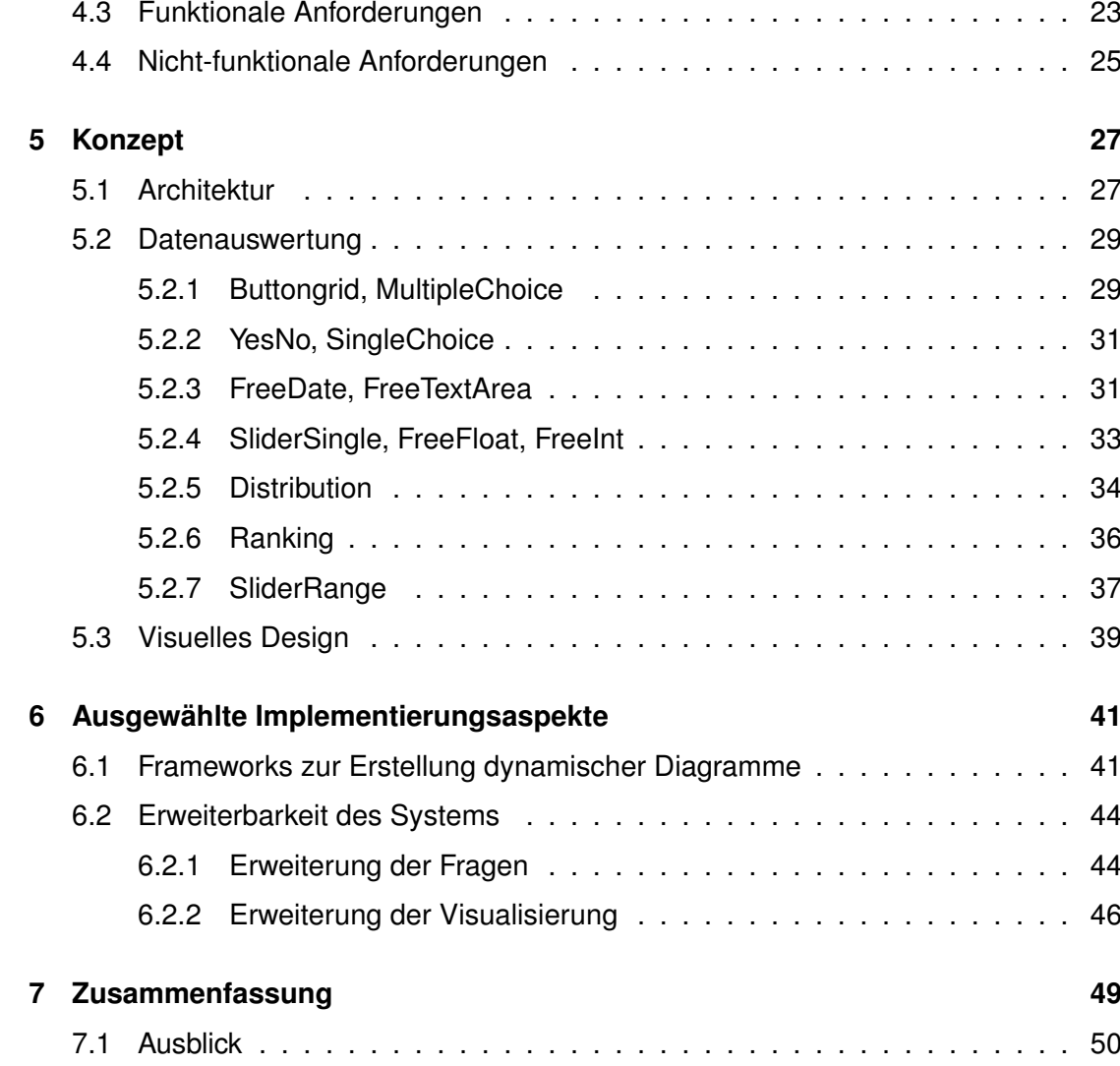

# **Einleitung**

**1**

<span id="page-8-0"></span>Der Fragebogen ist eine der wichtigsten Methoden in der empirischen Forschung zur systematischen Erfassung von Informationen und Sachverhalten [\[1\]](#page-58-0). Aufgrund der Eigenschaft, in kurzer Zeit viele Personen befragen zu können, ist der Fragebogen das meistangewendete Verfahren, um personenbezogene Daten schnell zu vergleichen [\[2\]](#page-58-1). Dabei können Fragebögen sowohl digital als auch in Papierform durchgeführt werden. Während 2012 nach Angaben der Firma Electric Paper noch 70 bis 80 Prozent aller ihrer Befragungen papierbasiert durchgeführt wurden, sollte dieser Anteil aufgrund der fortschreitenden Digitalisierung zurück gehen [\[3\]](#page-58-2). Neben dem logistischen und finanziellen Aufwand von papierbasierten Befragungen ist eine fundierte Auswertung, sowie ein Überblick über die Zusammenhänge der Daten nur bedingt möglich. Doch auch bei digitalen Fragebögen ist es bedeutend, die Menge an Daten angemessen zu erfassen und zu analysieren. Aufgrund dessen setzt die moderne Datenanalyse auf das Konzept der Visualisierung, um unter Verwendung von Diagrammen Zusammenhänge in den Daten für den Benutzer auf einen Blick erkenntlich zu machen [\[4\]](#page-58-3). Besonders im Bezug auf psychologische Fragestellungen ist der Fragebogen das Mittel zur Wahl, um personenbezogene Informationen zu erhalten. Daher wurde zur vereinfachung der Erfassung psychologischer Daten an der Universität Ulm das *QuestionSys-Framework* entwickelt [\[5,](#page-58-4) [6\]](#page-58-5). Diese Framework ermöglicht es ohne Programmierkenntnisse Fragebögen über eine graphische Oberfläche zu modellieren. Die dazugehörige Logik des Fragebogens kann dabei anhand eines Prozessmodells beschrieben werden [\[7\]](#page-58-6). Diese Fragebögen können dann auf unterschiedlichsten mobilen Endgeräten bereitgestellt, sowie digital bearbeitet und ausgefüllt werden. Daher ermöglicht die elektronische Speicherung der Daten, im Gegensatz zur Papierform, eine vollständige Automatisierung der Datenverar-

#### *1 Einleitung*

#### beitung.

Die Verarbeitung und Analyse der gesammelten Daten führt bei papiergebundenen Fragebögen meist zu einer hohen Arbeitsbelastung. Denn die ausgefüllten Fragebögen müssen manuell ausgelesen werden. Gerade bei großen Studien mit sehr vielen Fragebögen stellt dies ein Problem dar. Es ist nicht möglich die Daten in aggregierter Form zu Visualisieren. Auch wenn die Daten bereits gesammelt wurden, ist aufgrund der Textform eine Einsicht in die Daten schwierig. Daher soll in dieser Arbeit ein System entwickelt werden, welches eine Visualisierung der aggregierten Ergebnisdaten ermöglicht. Dieses System soll dabei nicht die Analyse-Tools wie *R* oder *SPSS* ersetzten, sonder vielmehr durch eine geeignete Visualisierung einen Einblick in die Daten geben. Aufbauend auf dem *QuestionSys-Framework* soll das zu entwickelnde System die resultierenden Antwortdaten aus ausgewählten Fragebögen sammeln und verarbeiten. Die Daten werden in geeigneter Weise aggregiert und mithilfe von Charts graphisch visualisiert.

#### <span id="page-9-0"></span>**1.1 Struktur der Arbeit**

Die Struktur dieser Arbeit ist in folgende Kapitel unterteilt. Kapitel 2 gibt einen Überblick über verwandte Systeme, die mitunter als Vorbild für diese Arbeit dienen. Im Kapitel 3 wird auf die Grundlagen des zu entwickelnden Systems eingegangen. Dabei werden die verschiedenen Dashboard- und Chart-Typen vorgestellt und die Datenskalen erklärt. Die notwendigen Anforderungen an das System werden in Kapitel 4 spezifiziert. Kapitel 5 befasst sich mit der Umsetzung des Systems. Dabei wird zuerst auf die Architektur eingegangen. Im Abschnitt der Datenauswertung wird umfassend beschrieben, wie die Daten aggregiert wurden und welche Chart-Typen als geeignete Visualisierung gewählt wurden. Abschließend wird das User Interface des entwickelten Systems vorgestellt. Das Kapitel 6 befasst sich sowohl mit dem verwendeten Framework, als auch mit der Erweiterbarkeit des Systems. Hier wird der modulare Aufbau des Systems beschrieben. Kapitel 7 schließt mit einer Zusammenfassung der Ergebnisse und einem möglichen Ausblick ab.

**2**

# **Verwandte Systeme**

<span id="page-10-0"></span>Aufgrund des enormen Wissensdurst in der heutigen Zeit gibt es zahlreiche verschiedene Analysedashboards, um Informationen kompakt darzustellen. Diese sind meist nicht für einen spezifischen Anwendungsfall konzipiert, vielmehr wurden diese Dashboards für eine allgemeine Anwendung entworfen worden. Daher unterscheiden sie sich nur geringfügig in ihrer Funktionalität. Das folgende Kapitel zeigt den aktuellen Stand der auf dem Markt verfügbaren Dashboards auf. Dabei werden die für diese Arbeit wichtigsten Systeme näher betrachtet.

#### <span id="page-10-1"></span>**2.1 QlikSense**

QlikSense ist eine Self-Service-Datenvisualisierung der Firma QlikTech, die führender Anbieter von Data Discovery Lösungen ist. QlikSense ermöglicht es, beliebig große Datenmengen komprimiert auf einer Seite anzuzeigen und zu analysieren.

Die Qlik-Engine erkennt dabei selbständig Relationen in der Datenmenge, wodurch die Daten im Dashboard auf verschiedene Weisen analysiert werden können. Ohne selbst abfragen schreiben zu müssen, können die Daten mit beliebigen Fragen weiter analysiert werden. QlikView liefert hierfür eine große Anzahl an Filtermöglichkeiten, Funktionen und anderen statistische Methoden. Will man einen Schritt weiter gehen und die Funktionalität oder Visualisierung erweitern, kann dies mit HTML5, JavaScript und .NET umgesetzt werden [\[8\]](#page-58-7). Die Abbildung 2.1 zeigt einen Screenshot der QlikSense Software.

Benutzer können selbständig dynamische Dashboards erstellen ohne dabei scripting verwenden zu müssen. Durch Drag and Drop können Diagramme und Graphen in das

#### *2 Verwandte Systeme*

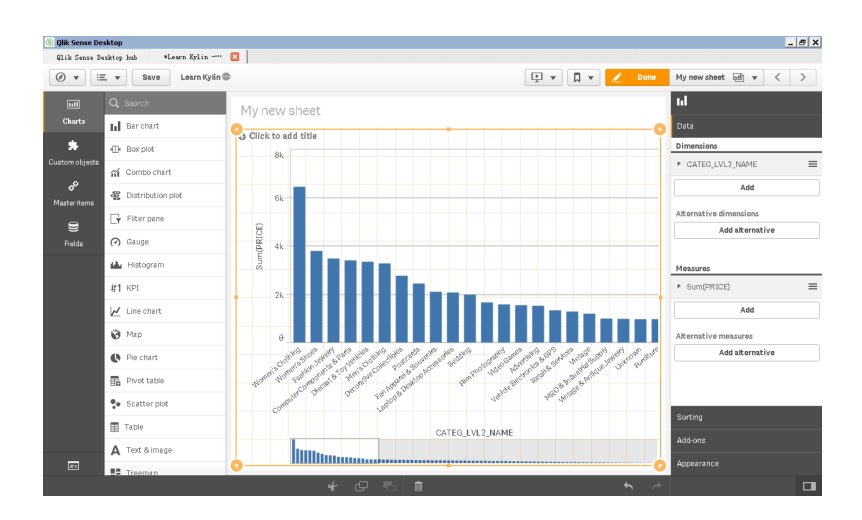

<span id="page-11-1"></span>Abbildung 2.1: Desktop der QlikSense Software [\[8\]](#page-58-7)

Dashboard gezogen und positioniert werden. Das interaktive Dashboard beinhaltet alle bekannten Visualisierungsformen, wie Balkendiagramme, Kombi-Diagramme, Kreisdiagramme, Tabellen und auch Heatmaps. Diese können in Farbe, Größe, Anzahl der Parameter und vielem mehr beliebig angepasst werden.

In QlikSense können unterschiedliche Datenquellen herangezogen werden. Darunter sind relationale Datenbanken, Excel-Dateien, Webservices und auch fremde Applikationen wie SAP. Die Visualisierung der Daten ist dabei interaktiv, das bedeutet, dass jede Aktualisierung der Daten eine direkte Veränderung der Applikation bewirkt. Die Datenhaltung und Aufbereitung wurde zentralisiert umgesetzt. Dadurch ist die Datenschicht von der Darstellungsschicht und dem Dashboard getrennt. Dies hat den Vorteil, dass die Datenbasis oder Datenquelle ausgetauscht werden kann, ohne die Applikation zu verändern [\[9,](#page-59-0) [10\]](#page-59-1).

#### <span id="page-11-0"></span>**2.2 Tableau**

Tableau Desktop ist eine Visualisierungs-Software des US amerikanischen Softwareherstellers Tableau Software Corporation. Mithilfe der Anwendung lassen sich einfach Daten visualisieren und analysieren. Die Datenauswertung wird dabei ähnlich wir bei QlikView vom System übernommen, wobei unterschiedlichste Datenquellen angebunden werden

können. Somit stellt das System Trendanalysen, Korrelationen und weitere statistische Methoden bereit. Ein Ausschnitt des Systems ist in Abbildung 2.2 zu sehen.

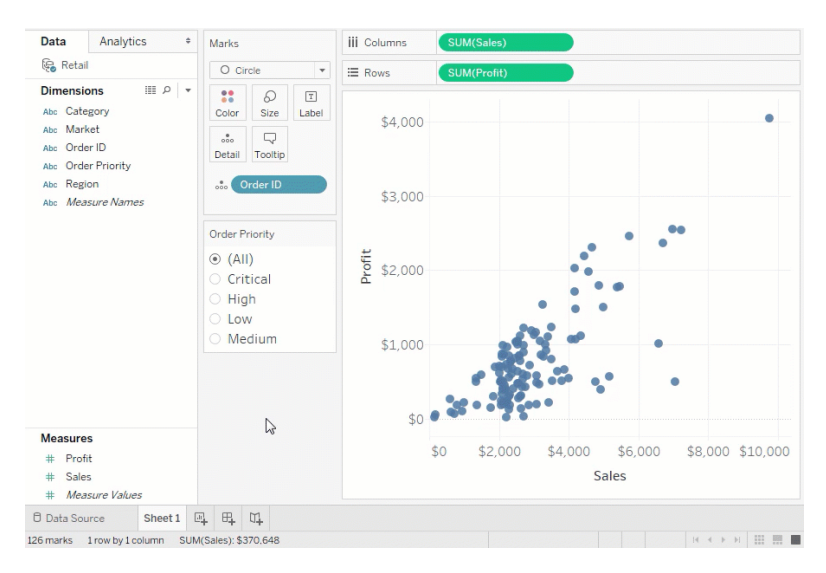

<span id="page-12-1"></span>Abbildung 2.2: Desktop der Tableau Software [\[11\]](#page-59-2)

Das Dashboard selbst kann daraufhin vom Benutzer erstellt werden. Mit Hilfe des Systems können die Datenauswertungen zusammengestellt und verknüpft werden, ohne tiefgreifende Kenntnisse über Programmierung oder Statistik zu besitzen. Tableau Desktop stellt dabei eine Vielzahl an Gestaltungsmöglichkeiten bereit. Mittels Drag and Drop können beispielsweise Referenzlinien oder Prognosen in die Analysen eingebunden werden. Auch die Wahl der Chart-Typen kann selbst getroffen werden, sodass die Benutzer individuelle Dashbaords erstellen können. Eine visuelle Live-Analyse ermöglicht dann die Datenerkundung. Dies kann durch Filter oder Anfragen an die Datenauswertung weiter spezifiziert werden [\[11\]](#page-59-2).

#### <span id="page-12-0"></span>**2.3 QuestionPro**

QuestionPro ist eine Software zur Erstellung und Auswertung von Online-Umfragen. Wie in Abbildung 2.3 zu sehen ist, lassen sich bereits während der Umfrage die Daten anhand eines Analyse-Dashboards in Echtzeit einsehen. Dieses Analyse-Dashboard lässt sich dabei frei konfigurieren. Es stehen den Benutzern alle üblichen Diagrammtypen

#### *2 Verwandte Systeme*

zur Visualisierung der Daten zur Verfügung. Um die Analyse zu verfeinern, kann die Darstellung nach allen Variablen gefiltert werden.

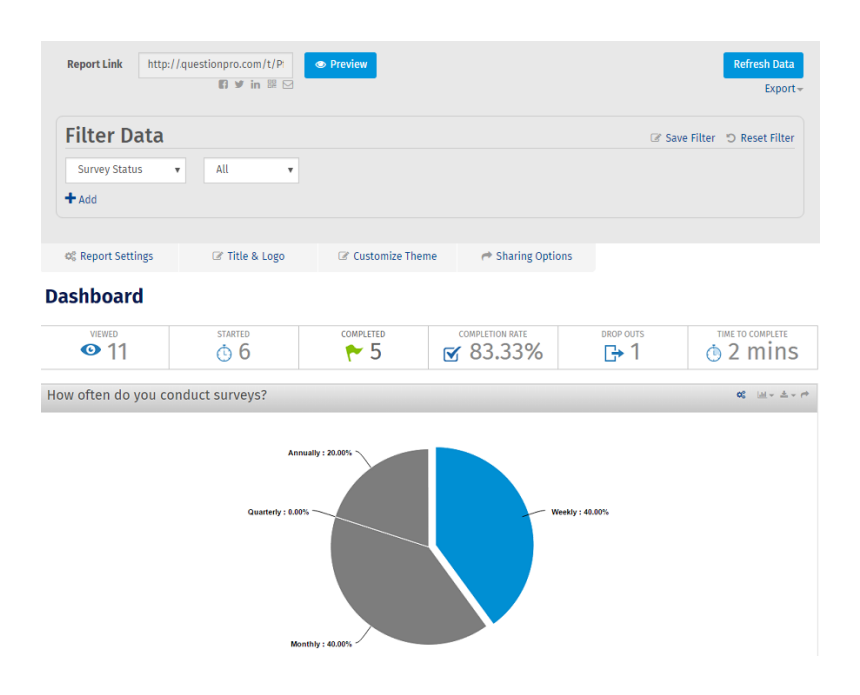

<span id="page-13-0"></span>Abbildung 2.3: Desktop der QuestionPro Software [\[12\]](#page-59-3)

Eine Lizenzvariante von QuestionPro ermöglicht es, die Daten direkt nach SPSS zu exportieren. Zudem stehen weitere statistische Methoden, wie Korrelation, Kreuztabellen und Datensegmentierung zur Verfügung [\[13\]](#page-59-4). Ein Analyse- und Reporting Add-on stellt einen sogenannten Widget-Wizard bereit. Mit diesem Add-on lassen sich mehrere unterschiedlichen Dashboards und Ergebnisansichten erstellen und sogar exportieren. Durch die Verwendung von Widgets lassen sich die einzelnen Diagramme mittels Drag and Drop flexibel anordnen. So können unterschiedliche Dashboards erstellt und gespeichert werden. Je nach Anforderung kann das entsprechende Dashboard wieder geladen werden [\[12\]](#page-59-3). Ist eine Auswertung abgeschlossen, kann diese als PDF exportiert und gespeichert werden.

#### <span id="page-14-0"></span>**2.4 Tibco Spotfire**

Tibco Spotfire ist eine kommerzielle Software der TIBCO Software Inc. Spotfire lässt sich in den Bereich der Data Discovery Lösung einordnen. Der Schwerpunkt liegt, im Gegensatz zu den meisten Business Intelligence (BI) Lösungen, auf der Erzeugung prädiktiver Analysen. Das heißt, es werden zukunftsorientiert Analysen erstellt und versucht, Aussagen über spätere Ereignisse zu treffen. Die built-in künstliche Intelligenz (KI) von Spotfire entdeckt dabei automatisch Zusammenhänge in den Daten. So können Trends, Ausreißer und weitere Vorhersagen getroffen werden. Dem Benutzer stehen zahlreiche Analyse- und Darstellungsmöglichkeiten zur Verfügung, um selbständig BI-Lösungen aufzubauen [\[14\]](#page-59-5). Ein Ausschnitt dieses System ist in Abbildung 2.4 zu sehen.

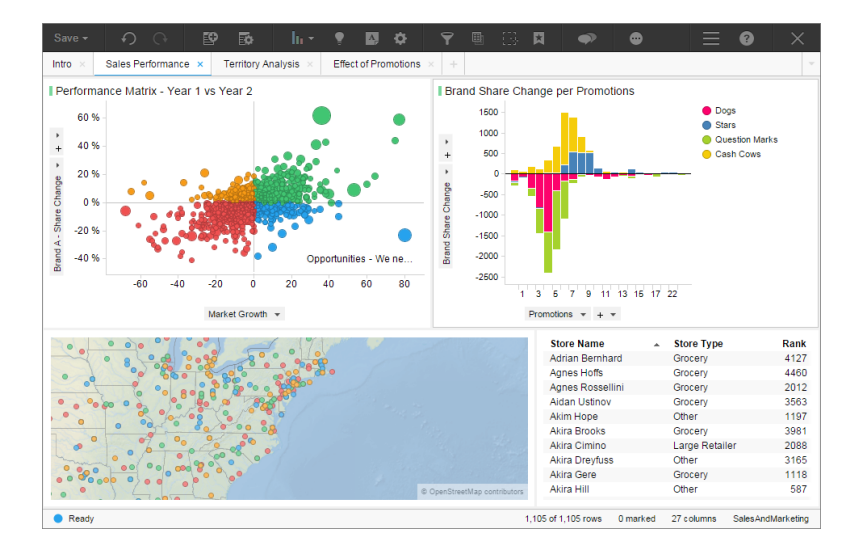

<span id="page-14-1"></span>Abbildung 2.4: Desktop der Tibco Software [\[15\]](#page-59-6)

Die Visualisierung beinhaltet die üblichen Diagrammtypen, wie Säulen-, Linien-, Kreisund Streudiagramme, sowie Kombi-Charts, Tabellen, Scatter-Plots, Map-Chart, Treemaps und auch Heat-Maps. Dabei behält der Benutzer die Kontrolle über Farben, Größen und Grenzen der Graphen. Diese lassen sich durch Drag and Drop einfach im Dashboard positionieren, sodass ohne Vorwissen individuelle Dashboards erstellt werden können [\[16\]](#page-59-7).

# **3 Grundlagen**

<span id="page-16-0"></span>Dieses Kapitel befasst sich mit den Grundlagen des zu entwickelnden Systems. Dabei wir zuerst auf die Grundlagen von Dashboards und deren verschiedenen Kategorisierungen eingegangen. Des weiteren werden unterschiedliche Chart-Typen zur Visualisierung der Daten genannt und erklärt. Zudem werden Skalenniveaus betrachtet, um die Daten und deren Struktur besser verstehen zu können.

#### <span id="page-16-1"></span>**3.1 Dashboard**

Der Begriff Dashboard ist angelehnt an das Armaturenbrett eines Fahrzeugs, mithilfe dessen der Fahrer auf einen Blick Informationen über die wichtigsten Funktionen bekommt [\[17\]](#page-59-8). Es liefert Rückmeldung über den Status des Fahrzeugs, wie beispielsweise die Geschwindigkeit, den Reifendruck oder die Tankanzeige. Business Dashboards hingegen liefern Informationen über aktuelle und vergangene Kennzahlen eines Unternehmens.

*A dashboard is a visual display of the most important information needed to achieve one or more objectives; consolidated and arranged on a single screen so the information can be monitored at a glance.* [\[18\]](#page-60-0) [S.1]

In der Wirtschaft wird oft auch von KPI (Key Performance Indicator) oder auch BI Dashboards gesprochen. BI-Dashboards visualisieren ähnlich wie Business Process Intelligence Tools [\[19\]](#page-60-1) wichtige Daten, Kenngrößen und Analyseergebnisse eines Unternehmens und stellen diese stark verdichtet und übersichtlich dar. Der Aktuelle Stand und innovative Ansätze zum Thema Pusiness Process Intelligence findet sich in der Arbeit von Johannes Schobel [\[20\]](#page-60-2). Das Ziel ist es, die gewonnenen Daten möglichst einfach

#### *3 Grundlagen*

und verständlich anzuzeigen, sodass wichtige Ergebnisse auf einen Blick erfasst werden können [\[21\]](#page-60-3). So kann ein Dashboard beispielsweise Zahlen zur Produktivität darstellen, wie die Anzahl der produzierten Teile oder die Anzahl der Verkäufe im letzten Monat [\[22\]](#page-60-4). Ein Beispiel dafür ist das SIMPLEKPI Dashboard [\[23\]](#page-60-5), welches in Abbildung 3.1 ersichtlich ist. Dashboards sind dabei häufig auf Personen oder Arbeitsplätze zugeschnitten und zeigen so die wichtigsten Metriken der spezifischen Rollen an [\[24\]](#page-60-6).

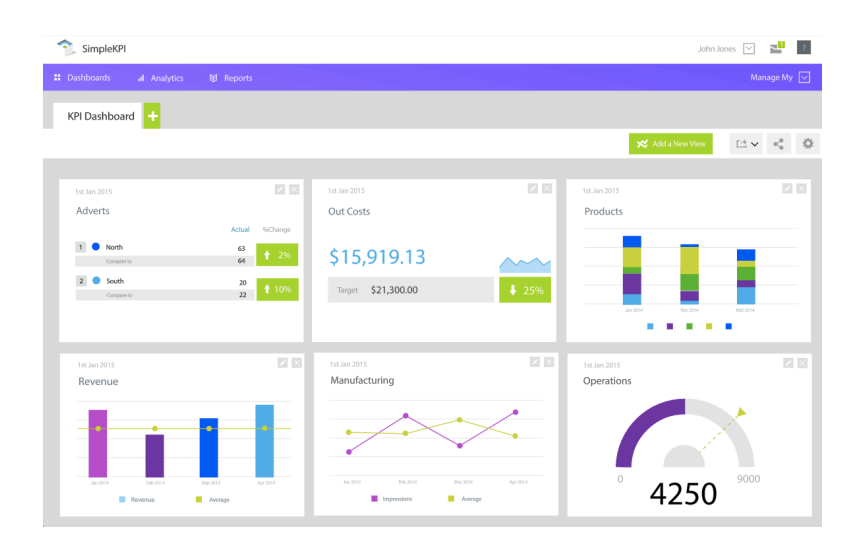

<span id="page-17-1"></span>Abbildung 3.1: Dashboard der SIMPLEKPI Software [\[23\]](#page-60-5)

#### <span id="page-17-0"></span>**3.2 Kategorisierung**

Die Vielzahl an unterschiedlichen Dashboardvarianten unterscheiden sich zum Teil stark in ihrer Umsetzung und Zielsetzung. Dashboards werden für die unterschiedlichsten Einsatzgebiete konzipiert. Um Gemeinsamkeiten und Unterschiede erklären zu können, lassen sich diese in drei Kategorien definieren [\[24\]](#page-60-6). Die Kategorisierung erfolgt sowohl anhand des Aufgabengebiets als auch anhand der zugrundeliegenden Daten und des Einsatzgebietes.

#### <span id="page-18-0"></span>**3.2.1 Operational**

Operationale Dashboards überwachen und bewerten operative Prozesse im Unternehmen. Dies sind Prozesse, welche die Leistungserstellung in einem Unternehmen koordinieren. Sie steuern tägliche Geschäftsprozesse und verfolgen aktuelle Leistungen und wichtige Kennzahlen in Echtzeit [\[25\]](#page-60-7). Dadurch lassen sich Unternehmensabläufe zeitnah analysieren und ermöglichen eine schnelle Reaktion auf auftretende Abweichungen. Spezifische Warnmeldungen sind dabei notwendig, um Vorgänge frühzeitig normalisieren zu können. Die Daten werden im Vergleich zu den anderen beiden Kategorien sehr häufig aktualisiert, da es sich hier um eine Auswertung in nahezu Echtzeit handelt [\[26\]](#page-60-8). Beispielsweise verwenden Logistik Unternehmen operationale Dashboards um den aktuellen Standpunkt Ihrer Fahrzeuge einzusehen, sowie deren Routen und geladenen Gütern [\[24\]](#page-60-6).

#### <span id="page-18-1"></span>**3.2.2 Taktisch**

Taktische Dashboards sind die am weitest verbreitetsten Dashboards und eher von analytischer Natur. Sie sollen dem Management bei der Entscheidungsfindung unterstützen, sowie Business Prozesse optimieren und weisen daher einen hohen Detailgrad der Informationen auf [\[24\]](#page-60-6). Dieser lässt sich zwischen den strategischen und operativen Detailgraden einordnen. Meist sind taktische Dashboards auf spezielle Unternehmensbereiche zugeschnitten und verfügen über komplexe Funktionen zur Auswertung der Daten [\[27\]](#page-61-0). Primär werden taktische Dashboards verwendet, um die Performance, in Form von Key Performance Indicators (KPI), mit den vom Unternehmen gesteckten Ziele abzugleichen [\[24\]](#page-60-6). Daher liegt der Fokus in der Vergangenheit und in der Aufzeigung von Verbesserungspotentialen. Mithilfe interaktiver Dashboards können Benutzer Daten erkunden und finden dort detailliertere Ansichten. Das Hauptinteresse besteht darin, die Daten zu verstehen, beispielsweise Trends auszumachen und Ursachen auf den Grund zu gehen [\[25\]](#page-60-7). Dabei werden Vergleiche über einen gewissen Zeitraum und Variablen hinweg analysiert [\[26\]](#page-60-8). Ein Beispiel für ein taktisches Dashboards ist eine BI Plattform eines Produzierenden Unternehmens, welches Kennzahlen über aktuelle Usatzerlöse, Absatzmengen oder Personalkosten darstellt [\[24\]](#page-60-6).

#### *3 Grundlagen*

#### <span id="page-19-0"></span>**3.2.3 Strategisch**

Strategische Dashboards sind auf Entscheidungsträger zugeschnitten und sollen einen schnellen Überblick über Zielerreichungen und mögliche Verbesserungen im Unternehmen liefern [\[28\]](#page-61-1). Der Fokus der Visualisierung liegt hier auf Metriken, welche Informationen über den Zustand der Unternehmung und der Strategien liefern. Dies zeigt sich durch ein hohes Abstraktionsniveau der Zahlen, welche stark verdichtet dargestellt werden. Detaillierte Informationen werden dabei vernachlässigt [\[25\]](#page-60-7). Insbesondere werden Daten über einen größeren Zeitraum analysiert und die Performance über die letzten Monate, Quartale oder Jahre visualisiert [\[26\]](#page-60-8). Strategische Dashboards sind zukunftsorientiert und so ermöglichen sie es beispielsweise, dem Management eines Unternehmens, Einblicke in die Zielerreichung strategischer Ziele zu gewähren [\[24\]](#page-60-6).

#### <span id="page-19-1"></span>**3.3 Skalenniveau**

Bei der Visualisierung von Daten ist die Wahl des richtigen Graphen nicht trivial, denn nicht jeder Graph ist für jeden Datentyp geeignet. Um mit Graphen sinnvoll Informationen zu kommunizieren, muss man die Grundlagen dieser verstehen. Damit wird ein klares Verständnis auch für das Graph-Design gegeben, um Fehler in der Kommunikation zu vermeiden. Dafür ist es wichtig, die Natur quantitativer Informationen zu verstehen. Informationen lassen sich in erster Linie in zwei Daten-Typen unterscheiden, quantitative und kategorische Daten. Quantitative Daten sind die Messdaten, welche in den Graphen angezeigt werden. Sie messen beispielsweise die Performance und bestehen immer aus Zahlen.

Da reine Zahlen jedoch wenig informativ sind, werden in den Graphen zusätzlich Labels abgebildet. Dies sind die kategorischen Daten. Diese werden benötigt, um den Kontext der Daten zu verstehen. Sie treffen Aussagen darüber, was die Daten messen. Die meisten Graphen sind so aufgebaut, dass die quantitativen Daten auf der vertikalen Achse abgebildet sind und die kategorischen Daten auf der horizontalen Achse. Da

kategorische Daten meist nicht messbar sind, können sie sich stark unterscheiden. Diese

lassen sich daher in die drei kategorischen Skalen, Nominal-, Ordinal- und Intervallskala aus Abbildung 3.2 unterteilen [\[29\]](#page-61-2).

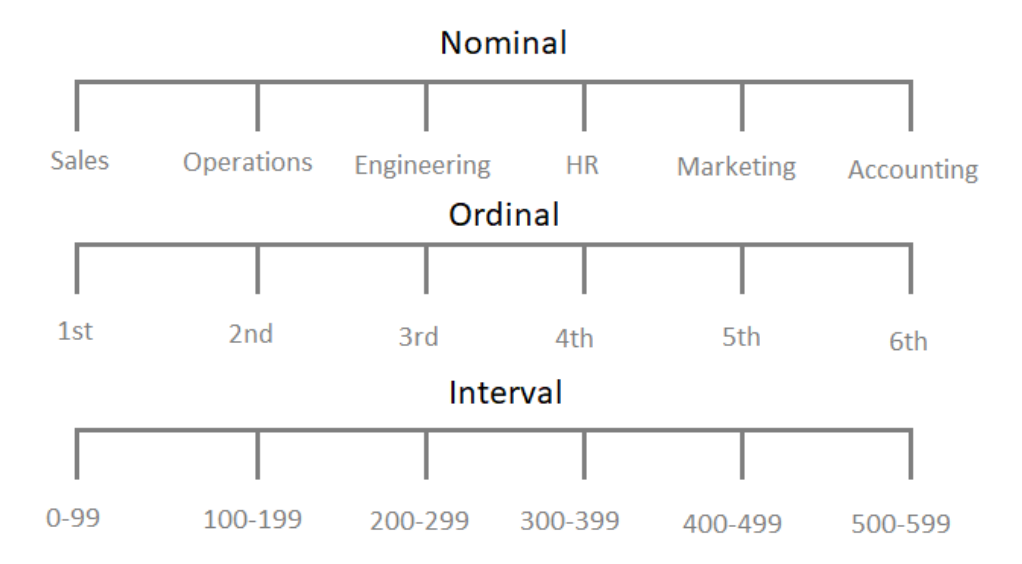

<span id="page-20-1"></span>Abbildung 3.2: Beispielhafte Darstellung von Nominal-, Ordinal- und Intervallskalen [\[29\]](#page-61-2)

#### <span id="page-20-0"></span>**3.3.1 Nominalskala**

Die Nominalskala besteht aus diskreten Items (endliche Anzahl an Ausprägungen), welche sich alle in eine bestimmte Kategorie einordnen lassen. Es sind dabei qualitative und keine quantitative Werte. Als Beispiel können hierfür Unternehmensbereiche genannt werden, wie Sales, Engineering oder Marketing. Bis auf die gemeinsame übergeordnete Kategorie stehen sie in keiner Relation zueinander. Das bedeutet, dass sie keine hierarchische Ordnung besitzen, wodurch die Anordnung im Graph irrelevant ist und keine Information darstellt [\[29\]](#page-61-2). Ein Beispiel für nominal skalierte Daten sind die Geschäftsbereiche eines Unternehmens, wie Sales, Engineering oder HR [\[29\]](#page-61-2).

#### *3 Grundlagen*

#### <span id="page-21-0"></span>**3.3.2 Ordinalskala**

Die Ordinalskala repräsentiert, ebenso wie die Nominalskala, keine quantitativen, sondern qualitative Werte. Im Gegensatz zur Nominalskala besitzen die Werte der Ordinalskala jedoch eine logische Ordnung und stehen in einer Relation zueinander. Das bedeutet, dass die Anordnung der Werte in einem Graph eine Information darstellt. Daher müssen diese Werte der Größe nach (aufsteigend oder absteigend) geordnet sein. Bei Ordinalskalen ist keine andere Ordnung erlaubt [\[29\]](#page-61-2). Ein Beispiel für ordinal skalierte Daten können Schulnoten sein.

#### <span id="page-21-1"></span>**3.3.3 Intervallskala**

Im Gegensatz zur Nominal- und Ordinalskala repräsentiert die Intervallskala quantitative Werte. Diese quantitativen Werte werden jedoch zu kategorischen Werten, indem der Wertebereich in kleinere Bereiche unterteilt wird. Diese Bereiche gleicher Größe besitzen dann ebenfalls eine Ordnung. Durch die Unterteilung wird jedem Bereich ein Label zugeordnet. Beispiel hierfür sind sind die Anzahl der eingeschriebenen Studenten einer Vorlesung, welche sich in Zahlenbereiche wie 0-99 und 100-199 einordnen lassen.

Nach Stephen Few [\[29\]](#page-61-2) sollten Graph-Design Prinzipien anhand der unterschiedlichen Skalen eingehalten werden. Bei Intervallskalen sollten bevorzugt Liniendiagramme verwendet werden. Da es sich hierbei um Wertebereiche handelt, eignen sich Linien sehr gut, um die Übergänge darzustellen. Liniendiagramme sind beispielsweise geeignet, um Trends darzustellen, welche über mehrere Labels verteilt sind. Bei Nominal- und Ordinalskalen sind die Daten jedoch nicht eng genug miteinander verbunden, sodass Abstände zwischen den Ausprägungen nicht sinnvoll interpretierbar sind. Daher können diese nicht mit Linien verbunden werden. Hierbei sollten eher Säulendiagramme verwendet werden, da die Labels keine Übergänge darstellen [\[29\]](#page-61-2). So ergibt es beispielsweise wenig Sinn, die Performance Zahlen unterschiedlicher Abteilungen mittels Linien zu verbinden.

Die unterschiedlichen Skalen sind vielmehr eine Verschärfung im Bezug auf die Auswahl

der Graph-Typen. So müssen für Intervallskalen nicht zwangsweise Liniendiagramme verwendet werde, hierfür sind auch Säulendiagramme möglich.

#### <span id="page-22-0"></span>**3.4 Charttypen**

Mithilfe von Charts können Daten visuell aufbereitet und visualisiert werden. Die Daten werden dadurch dem Benutzern besser ersichtlich gemacht. Diesen Mehrwert kann jedoch nur bei der richtig Auswahl der Charts erzielt werden. Denn nicht jeder Chart Typ ist für jede Visualisierung geeignet. Dieser Abschnitt befasst sich mit den verschiedenen Chart-Typen. Dabei werden die für das zu entwickelnde System relevanten Chart-Typen genannt und deren Funktionsweise erläutert.

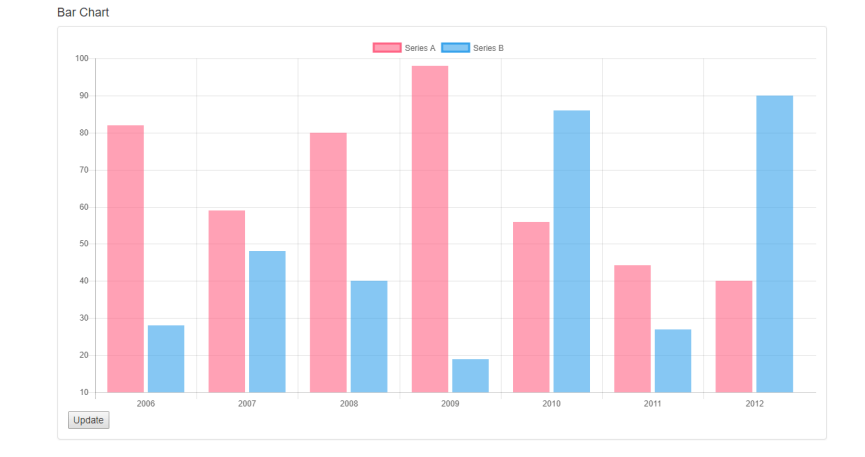

#### <span id="page-22-1"></span>**3.4.1 Säulendiagramm**

<span id="page-22-2"></span>Abbildung 3.3: Darstellung eines Säulendiagramms [\[30\]](#page-61-3)

Das in Abbildung 3.3 abgebildete Säulendiagramm zeigt primär die absolute oder relative Häufigkeitsverteilung numerischer Werte in Form von Säulen auf. Die Säulen sind auf der horizontalen Achse verankert und bilden anhand der Höhe den entsprechenden Wert der vertikalen Achse ab. Sie stehen nebeneinander und grenzen dabei nicht aneinander, um so die einzelnen Balken unterscheiden zu können.

#### *3 Grundlagen*

Da die Säulen einzelne Werte und keinen Wertebereich abdecken, sollten die Merkmale des Diagramms nominalskaliert sein [\[31\]](#page-61-4). Säulendiagramme werden bevorzugt zur Gruppierung und zum Vergleich numerischer Werte herangezogen.

Diese Chart-Form ist insbesondere dann geeignet, wenn die Anzahl der Ausprägungen unter 15 Elementen liegt. Bei mehr Ausprägungen leidet die Anschaulichkeit, weshalb in diesem Fall Liniendiagramme zu bevorzugen sind [\[32\]](#page-61-5).

#### <span id="page-23-0"></span>**3.4.2 Histogramm**

Histogramme sind eine spezielle Form der Säulendiagramme und werden zur graphischen Darstellung von Häufigkeitsverteilungen verwendet. Die Säulen stehen dabei direkt nebeneinander und können sowohl die absolute als auch die relative Häufigkeit angeben. Zunöchst müssen die nach der Größe geordneten Daten in Klassen eingeteilt werden, wobei jede Klasse ein Intervall repräsentiert. Die Intervallgröße kann dabei konstant oder variabel sein [\[33\]](#page-61-6).

Auf der x-Achse werden die Intervalle eingetragen und auf der y-Achse die Häufigkeiten. Der Flächeninhalt der Rechtecke stellt, wie in Abbildung 3.4 zu sehen, die Häufigkeit dar. Vorzugsweise werden jedoch die Klassen in gleich große Intervalle eingeteilt, sodass die Höhe der Rechtecke die Häufigkeit darstellt [\[34\]](#page-61-7).

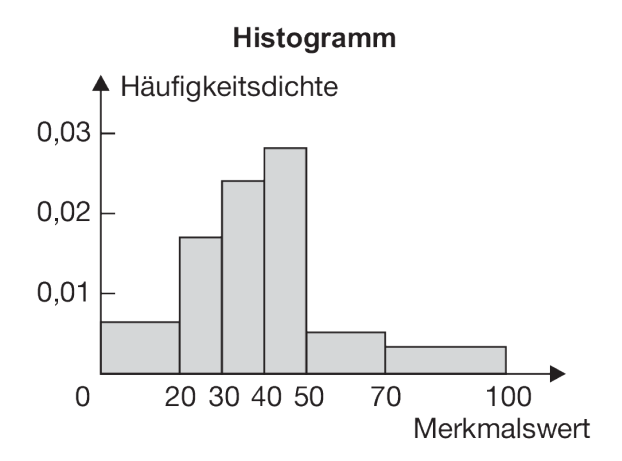

<span id="page-23-1"></span>Abbildung 3.4: Darstellung eines Histogramms [\[35\]](#page-61-8)

#### <span id="page-24-0"></span>**3.4.3 Liniendiagramm**

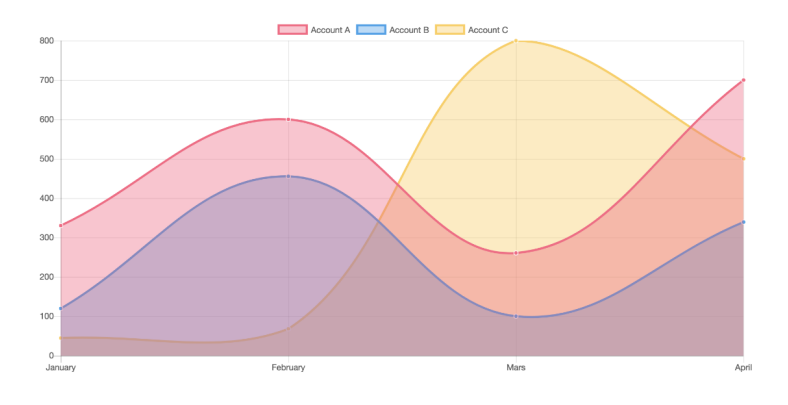

<span id="page-24-2"></span>Abbildung 3.5: Darstellung eines Liniendiagramms [\[30\]](#page-61-3)

Liniendiagramme sind eine graphische Darstellung von Wertepaaren. Sie zeigen den funktionellen Zusammenhang der Werte auf der vertikalen Achse zu den Werten der horizontalen Achse auf [\[36,](#page-61-9) [37\]](#page-62-0). Abbildung 3.5 zeigt ein solches Liniendiagramm. Meist besteht dieses Diagramm aus sehr vielen Messpunkte, welche zu einer Linie verbunden werden. Dies hat den Vorteil, sehr große Datenmenge abbilden zu können.

Durch die Verbindung der einzelnen Wertepaare besteht die Gefahr des interpolieren, also das Interpretieren von Daten zwischen den Messpunkten. Daher ist der Einsatz von Liniendiagrammen nur dann sinnvoll, wenn dies erwünscht ist. Besonders gut geeignet sind Liniendiagramme, um Trends oder Daten über ein Zeitintervall darzustellen. Sind die Merkmale qualitativer Art, ist von einem Liniendiagramm abzuraten [\[38\]](#page-62-1).

#### <span id="page-24-1"></span>**3.4.4 Kreisdiagramm**

Ein Kreisdiagramm ist eine Zusammensetzung mehrerer Komponenten, welche meist in unterschiedlich große Sektoren unterteilt sind. Alle Sektoren zusammen ergeben immer die Gesamtheit (100 %), wodurch das Verhältnis der verschiedenen Werte aufgezeigt wird. Die Größe eines Sektors bildet dementsprechend den Anteil an der Gesamtheit ab [\[39\]](#page-62-2). Um die Lesbarkeit zu gewährleisten, werden die Anteile anhand ihrer Größe

#### *3 Grundlagen*

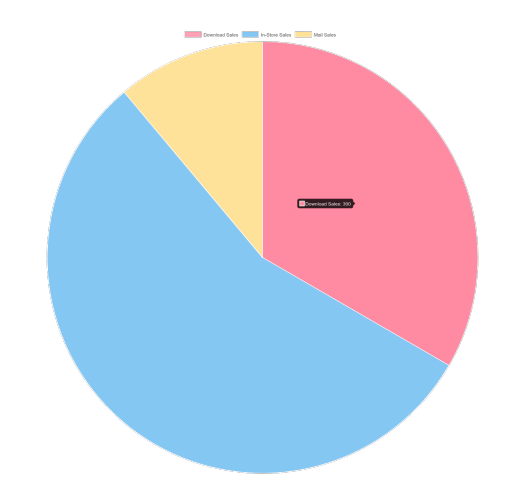

Abbildung 3.6: Darstellung eines Kreisdiagramms [\[30\]](#page-61-3)

<span id="page-25-1"></span>absteigend im Uhrzeigersinn aufgereiht. Genauer ist dies in Abbildung 3.6 zu sehen. Da einzelne Sektoren nicht gut voneinander unterscheidbar sind, sollten Kreisdiagramme nicht zu Vergleichen herangezogen werden. Die Aufteilung sollte aus wenigen Sektoren bestehen, bestenfalls aus zwei Verteilungen. Kreisdiagramme werden insbesondere dann verwendet, wenn Anteile der Gesamtheit und die Aufteilung dargestellt werden soll [\[38\]](#page-62-1).

Kreisdiagramme stehen stark in der Kritik, da diese wenig aussagekräftig sind und mit zunehmender Anzahl an Sektoren schnell unübersichtlich werden. Zudem kann nur eine Datenreihe pro Diagramm dargestellt werden, wodurch Vergleiche schwierig werden. Durch eine ungeschickte Farbwahl können die Proportionen verfälscht werden, was zu einer subjektiven Wahrnehmung der Sektoren führt [\[40\]](#page-62-3).

#### <span id="page-25-0"></span>**3.4.5 Radar-Diagramm**

Radar-Diagramme bestehen aus mehreren Achsen, welche verschiedene Kategorien repräsentieren. Wie in Abbildung 3.7 zu sehen, sind diese Achsen sternförmig angeordnet und können in ihrer Anzahl variieren. Um die Übersichtlichkeit zu gewährleisten, sollte die Anzahl der Achsen zwischen maximal 5 und 7 liegen [\[41\]](#page-62-4).

Die Ausprägung einer Kategorie wird durch einen Punkt auf der entsprechenden Achse

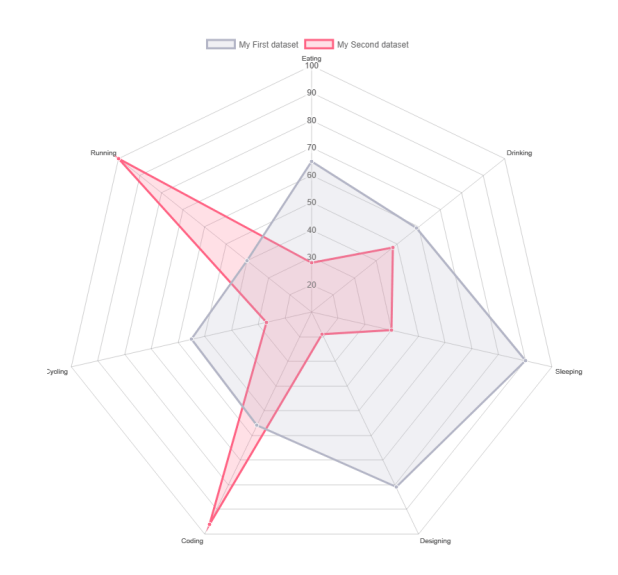

<span id="page-26-1"></span>Abbildung 3.7: Darstellung eines Radar-Diagramms [\[30\]](#page-61-3)

symbolisiert, wobei die stärke der Ausprägung der Länge der Achse entspricht. Umgangssprachlich bedeutet das, je weiter der Datenpunkt vom Mittelpunkt entfernt ist, desto stärker ist seine Ausprägung. Um die Konsistenz dieses Diagramms zu wahren, müssen alle Achsen dieselbe Skalierung aufweisen.

Es wird eine Linie gezeichnet, indem alle Datenwerte miteinander verbunden werden. Die daraus resultierende Fläche kann zur besseren Veranschaulichung gefärbt werden. Dieser Diagrammtyp wird bevorzugt zur Anzeige multivariabler Beobachtungen eingesetzt. Es können vor allem Ausreißer und Gemeinsamkeiten, sowie Muster in den Daten dargestellt werden [\[42\]](#page-62-5).

#### <span id="page-26-0"></span>**3.4.6 Streudiagramm**

Ein Streudiagramm ist eine graphische Darstellung von Wertepaaren. Diese Wertepaare werden als Punkte in ein kartesisches Koordinatensystem eingetragen, wobei jeder Punkt ein Wertepaar repräsentiert. Die beiden Werte werden auf einer horizontalen und vertikalen Achse abgebildet und stellen dabei die Koordinaten der x- und y-Achse dar [\[43\]](#page-62-6).

Streudiagramme sind besonders zur Darstellung zweier Variablen und der Korrelation

#### *3 Grundlagen*

zwischen den beiden Merkmalen geeignet. Korrelation bezeichnet die lineare Abhängigkeitsstruktur, also die Beziehung zwischen zwei Variablen. Bilden die Punkte nahezu eine Gerade, lässt sich eine hohe Korrelation ableiten. Daher werden Streudiagramme verwendet, wenn Muster in den Daten untersucht werden sollen. Besonders gut sind dafür stetig verteilte Variablen geeignet, da sich diskrete Daten überlagern [\[44\]](#page-62-7). Eine solches Streudiagramm ist in Abbildung 3.8 zu sehen.

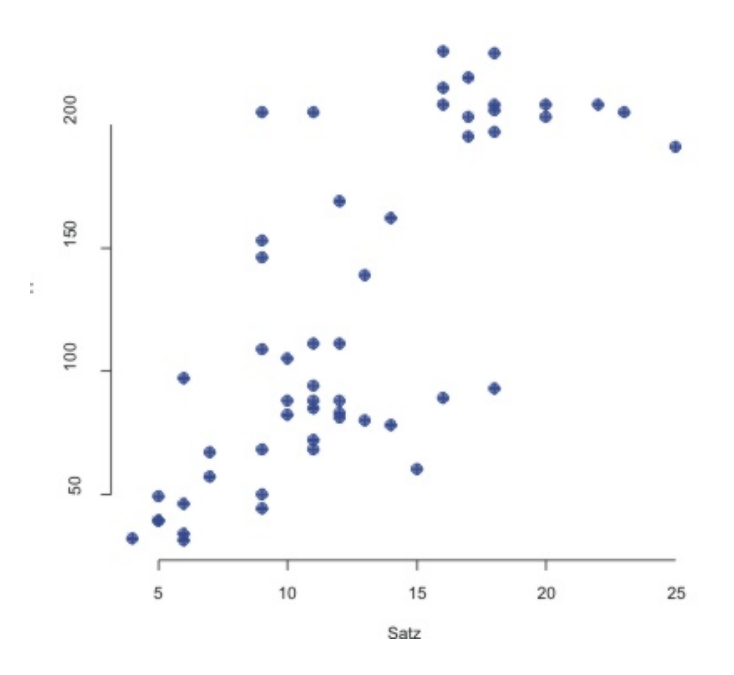

<span id="page-27-0"></span>Abbildung 3.8: Darstellung eines Streudiagramms [\[45\]](#page-62-8)

**4**

# **Anforderungsanalyse**

<span id="page-28-0"></span>Im folgenden Kapitel werden die Anforderungen an das zu entwickelnde System definiert. Dies ist bei der Softwareentwicklung ein notwendiger Schritt, um ein gut funktionierendes, vollständiges und benutzerfreundliches System zu gewährleisten. Zuerst werden Einsatzziele und ein Szenario definiert, um die Aufgaben des Systems zu erarbeiten. Daraufhin werden die funktionalen und nicht funktionalen Anforderungen spezifiziert, welche die genaue Funktionalität des Systems beschreiben.

#### <span id="page-28-1"></span>**4.1 Einsatzziele**

Der Erhebungsmethode des Fragebogens begegnet man in den unterschiedlichen Situationen wieder. Sei es bei einer Umfrage zur Kundenzufriedenheit eines Elektrohändlers oder einer Diagnose des Krankheitsbildes beim Arztbesuch. Sie verfolgen meist das Ziel, Informationen zu einem bestimmten Themengebiet zu sammeln. Doch ist die Verwendung von Fragebögen ohne eine entsprechende Auswertung oder Analyse der Daten nicht zielführend.

Meist sind die Fragebögen trotz des digitalen Fortschritts noch in Papierform. Dies hat Nachteile sowohl in der Auswertung der Daten als auch in den Möglichkeiten der individuellen Verwendung von Fragebögen.

Gerade im Bereich der Psychologie werden häufig Fragebögen verwendet, um personenbezogene Daten und subjektive Einschätzungen erfassen zu können [\[1\]](#page-58-0). So muss bei psychologischen Fragebögen oft auf ein spezifisches Problem eingegangen werden, was wiederum individuelle Fragebögen zur Folge hat. Daraus resultiert eine Vielzahl unterschiedlich aufgebauter Versionen.

#### *4 Anforderungsanalyse*

Einen durchaus realistischer Anwendungsfall wird von Schobel, Pryss und Reichert [\[46\]](#page-62-9) beschrieben. In dieser Fallstudie wurde die Datensammlung unter Verwendung elektronischer Fragebögen auf mobilen Endgeräten untersucht.

Eine sinnvolle Auswertung und Visualisierung der gesammelten Daten ist bei allen Fragebögen von Vorteil. Dies führt zu einer einfacheren Interpretation und Analyse der Daten. Ein Anwendungsfall für Business Analytics Dashboards im medizinischen Bereich wird in [\[47\]](#page-63-0) beschrieben. Dieser Artikel untersucht, ob der Einsatz von Dashboards in radiologischen Abteilungen die Entscheidungsfindung der Ärzte und Ressourcenverwaltung unterstützen kann. Ebenso ist bei psychologisch fundierten Fragebögen, welche sich schnell ändern, ein Überblick über die Resultate hilfreich, um Ergebnisse zu analysieren und Tendenzen einschätzen zu können.

#### <span id="page-29-0"></span>**4.2 Szenario**

Die Nutzung des Systems liegt in der psychologischen Nutzung. Auf Grundlage dessen wird im Folgenden kurz ein denkbares Anwendungsszenario beschrieben, in dem das entwickelte System zum Einsatz kommen könnte:

Der Fachbereich Psychologie führt eine Studie durch, bei der die Reaktionszeit am Steuer eines Autos beobachtet werden soll. Zu den spezifischen Ergebnissen der Reaktions-Studie werden dazu weitere personenbezogene Daten, wie Alter und Geschlecht gesammelt. Unter Verwendung des *QuestionSys-Framework* können diese Ergebnisse und Daten digital eingelesen und gespeichert werden. Mithilfe des zu entwickelnden Systems werden die Daten vom Server abgerufen und daraufhin strukturiert ausgewertet. Die ausgewerteten Daten werden, anhand der in dem zu entwickelnden System spezifizierten Charts, visuell dargestellt. Zu jeder Frage werden die Ergebnisse zusammengetragen und so kompakt in Form von Diagrammen dargestellt. Die Visualisierung lässt sich dann auf einer Webseite einsehen. Dadurch erhalten die Psychologen auf einen Blick Erkenntnisse über die von Ihnen gesammelten Daten und können anhand der Diagramme die Teilnehmer entsprechend der jeweiligen Frage analysieren.

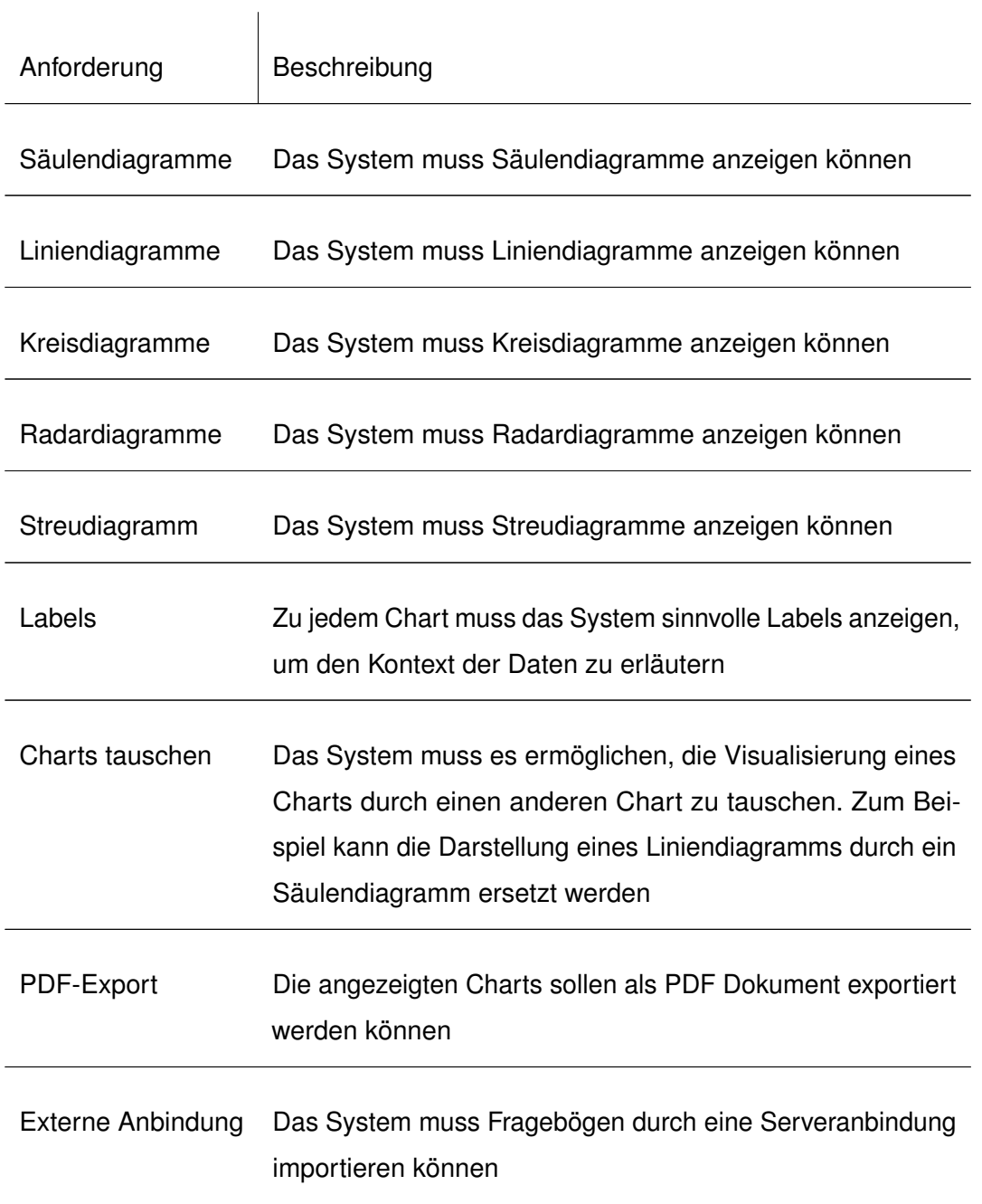

## <span id="page-30-0"></span>**4.3 Funktionale Anforderungen**

#### *4 Anforderungsanalyse*

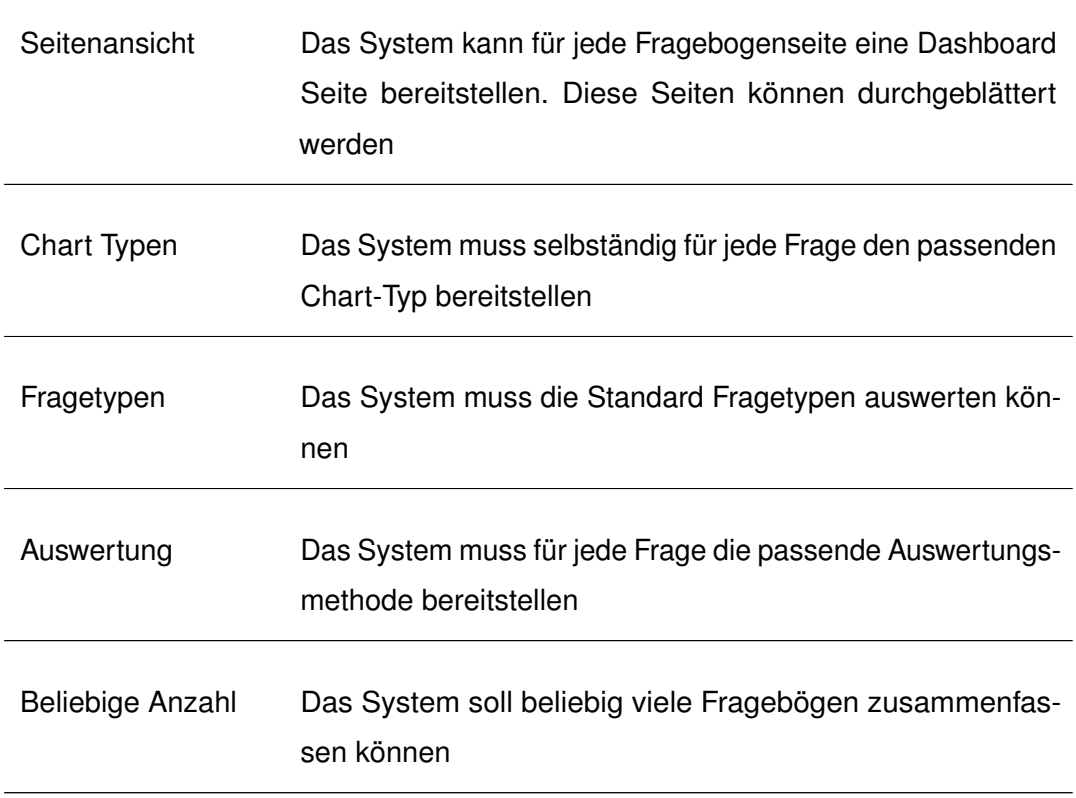

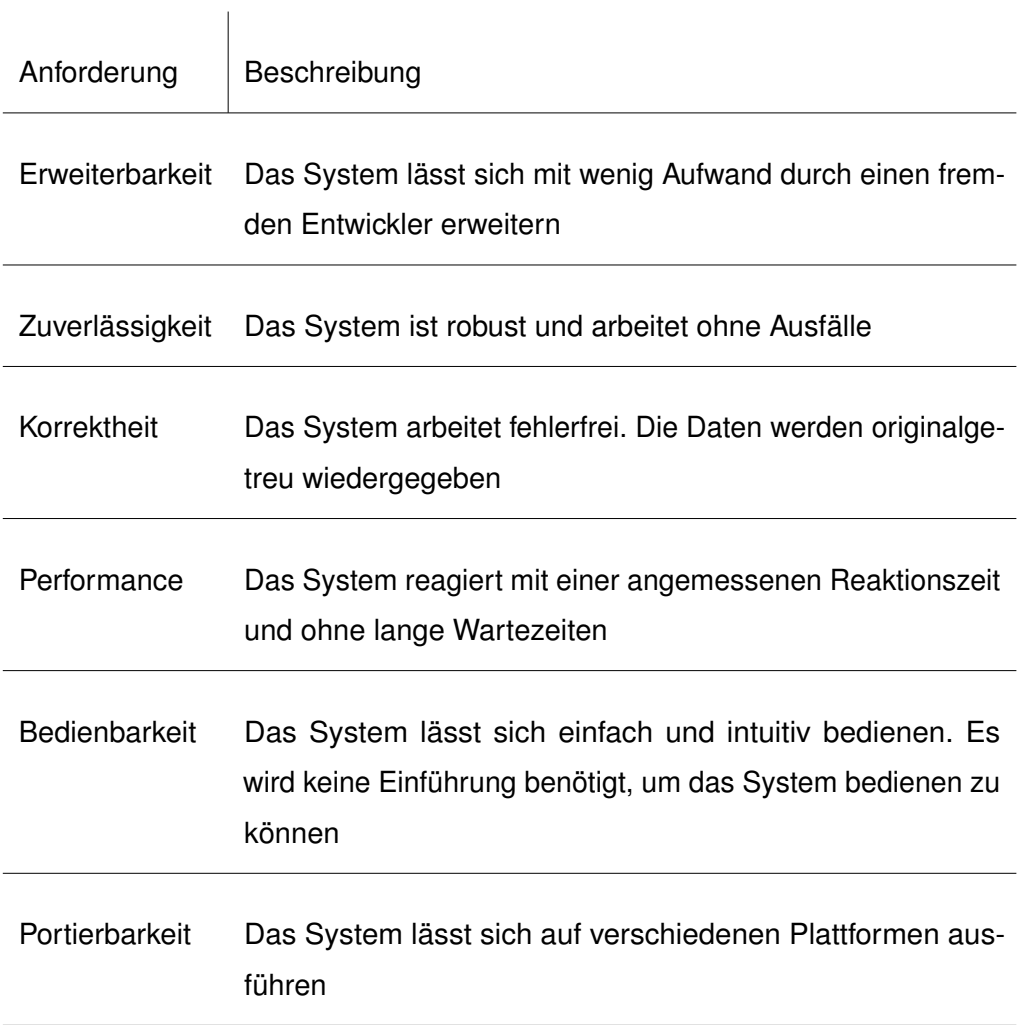

## <span id="page-32-0"></span>**4.4 Nicht-funktionale Anforderungen**

# **5 Konzept**

<span id="page-34-0"></span>In diesem Kapitel wird die Entwicklung des Systems anhand der spezifizierten Anforderungen betrachtet. Der Entwicklungsprozess lässt sich dabei in drei Bereiche unterteilen. Die Architektur definiert den Aufbau des Systems von der Datensammlung bis hin zur Visualisierung. Im Abschnitt der Datenauswertung wird der Visualisierungsprozess der Daten aufgezeigt. Den Fragetypen liegen unterschiedliche Datenstrukturen zu Grunde. Diese in geeigneter Weise zu visualisieren, bedarf einer genaueren Betrachtung. Der Aufbau des User Interface und dessen Funktionalität wird im letzten Abschnitt gemeinsam mit dem Design des Systems erklärt.

#### <span id="page-34-1"></span>**5.1 Architektur**

Der Aufbau der Anwendung ist in Abbildung 5.1 ersichtlich. Die Abbildung zeigt dabei eine abstrakte, nicht-technische Sicht auf die Anwendung. Die Struktur lässt sich grob in zwei Bereiche unterteilen. Zum einen den Analysebereich und zum anderen den Darstellungsbereich.

Der Analysebereich beinhalten die Auswertung, die Datenbeschaffung und die Analyseklassen. Die Datenbeschaffung sorgt dafür, dass sowohl die Metadaten des ausgewählten Fragebogens, als auch die zugehörigen Antwort-Daten gesammelt werden und der Auswertung zur Verfügung stehen.

Die Auswertung übernimmt die Extraktion der Daten. Hier werden anhand der Metadaten Analyseklassen erstellt und die Struktur des Darstellungsbereichs bestimmt. Dies beinhaltet auch die Gruppierung der Antwortdaten. Zu jeder Frage des Fragebogens wird eine typspezifische Klasse erstellt. Die gesammelten Antwortdaten und Metadaten-

#### *5 Konzept*

Informationen zu jeder Frage werden dort zusammengetragen. Dabei hat jeder Fragetyp seine eigene Analyseklasse. Diese beinhaltet eine entsprechende Speicherstruktur und Analysemethode.

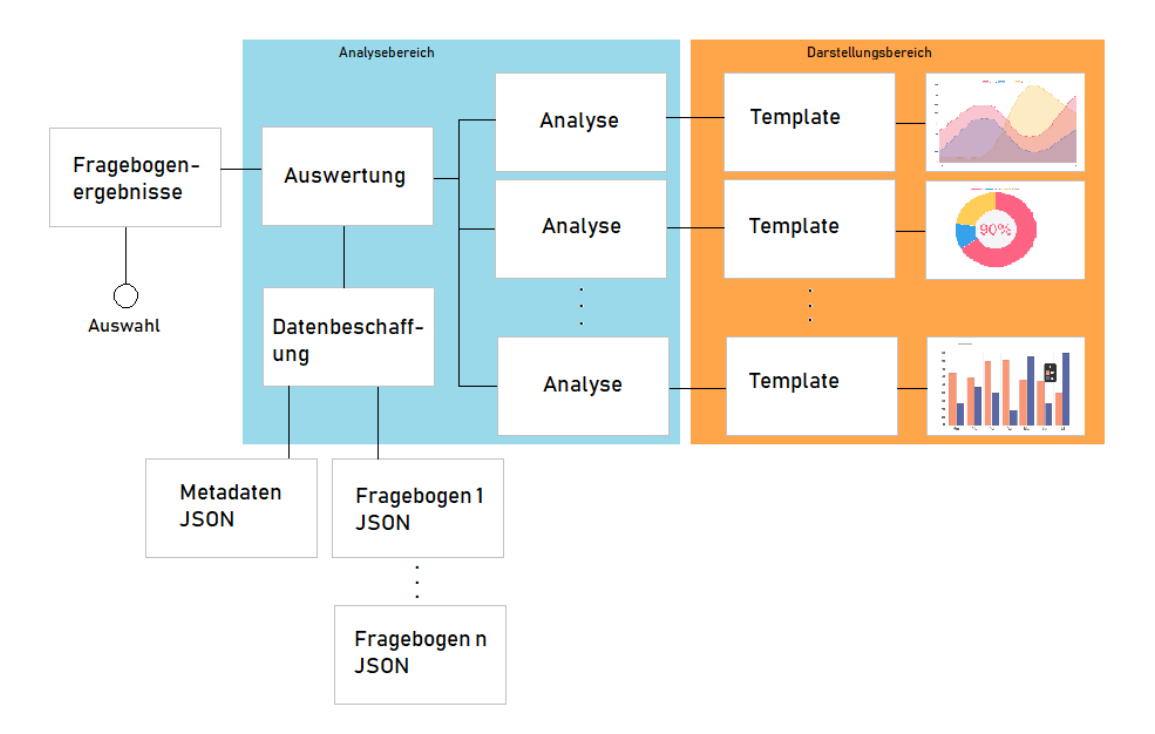

<span id="page-35-0"></span>Abbildung 5.1: Abstrakte Darstellung der Anwendungsstruktur

In den Analyseklassen werden die Daten für die Visualisierung aufbereitet. Je nach dem, welchen Fragetyp die Klasse repräsentiert, werden die Daten mit der entsprechenden Methode aggregiert. Jede Klasse hat dabei eine eigene Analysemethode, welche auf die Antwortdaten und den Fragetypen zugeschnitten ist. Dies Methode stellt auch das richtige Datenformat für die Chart-Visualisierung sicher.

Zu jeder Klasse wird ein Template erzeugt. Diese beinhalten die komplette Darstellung, welche für den Benutzer sichtbar ist. Somit findet sich hier ebenfalls die Funktionalität der Oberfläche wieder. In den Templates wird entschieden, welche Chart-Typen zur Visualisierung verwendet werden. Anhand der Daten aus den Analyseklassen können diese deklariert und dargestellt werden.

#### <span id="page-36-0"></span>**5.2 Datenauswertung**

Ein zentraler Bestandteil dieser Arbeit ist die Auswertung der Fragebögen und die informative Darstellung der Ergebnisse. Dies ist kein triviales Problem und bedarf einer gründlicher Analyse sowohl der Fragetypen, als auch der resultierenden Daten.

Dabei ergeben sich zwei zentrale Herausforderungen. Zum einen muss für jeden Fragetyp erörtert werden, wie die Ergebnisse visualisiert werden können. Die Aufgabe ist es hierbei zu überlegen, welche Chart-Typen zu einer sinnvollen Darstellung herangezogen werden können.

Die zweite Schwierigkeit ergibt sich in der Datenauswertung und Verarbeitung. Die gesammelten Ergebnisse einer jeden Frage liegen in einer Form vor, welche so nicht einfach visualisiert werden kann. Es bedarf einer Auswertung der Daten, welche dennoch informativ für den Benutzer sein soll.

In diesem Kapitel werden Konzepte und Umsetzungen der Datenauswertung und Visualisierung für die jeweiligen Fragetypen näher vorgestellt.

#### <span id="page-36-1"></span>**5.2.1 Buttongrid, MultipleChoice**

Die beiden Fragetypen Buttongrid und MultipleChoice werden hierbei zusammen betrachtet, da sie bezüglich der resultierenden Daten identisch aufgebaut sind. Buttongrid Fragen sind eine visuelle alternative zu MultipleChoice Fragen und unterscheiden sich in der Darstellung der Auswahlmöglichkeiten. Dabei sind ButtonGrid Fragen aufgrund des begrenzten Platzangebotes eher für kurze Antworten gedacht.

Sowohl bei ButtonGrid als auch bei MultipleChoice Fragen werden mehrere Antworten dargestellt, aus denen der Teilnehmer beliebig viele auswählen kann. Betrachtet man nun die Ergebnisse mehrerer Fragebögen zu einer Frage, ergibt sich eine Struktur, wie in Tabelle 5.1 zu sehen. Die Darstellung ist dabei aufgrund der Übersichtlichkeit stark vereinfacht.

Diese Daten müssen nun so ausgewertet werden, dass die Visualisierung möglichst informativ für den Betrachter ist. Die Informationen, welche mit Buttongrid und MultipleChoice Fragen gesammelt werden sollen, sind die vom Benutzer ausgewählten Items.

#### *5 Konzept*

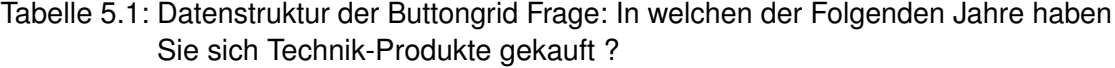

<span id="page-37-1"></span>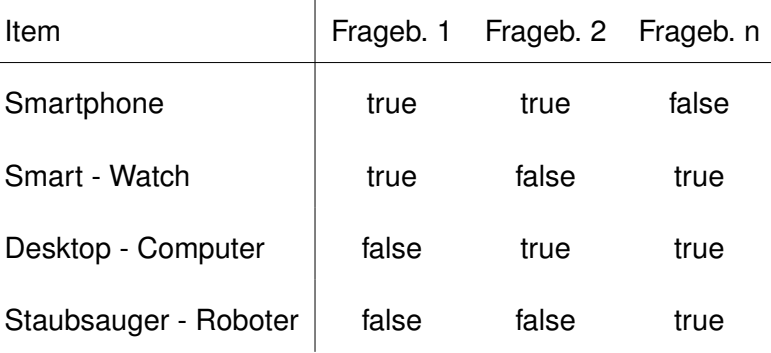

Diese Information soll später in einem Diagramm angezeigt werden. Zur Auswertung wird dazu eine Zähl-Funktion gewählt, welche für jedes Item die true Werte zählt. Das Ergebnis beinhaltet folglich für jedes Item die Anzahl an Personen, welche in ihrem Fragebogen dieses Item ausgewählt haben.

Das Ergebnis liegt nun nominalskaliert vor. Wie in Kapitel 2.4 beschrieben, sollte daher ein Balkendiagramm zur Visualisierung herangezogen werden. Dies ist der einzige Chart-Typ, welcher sich zur Visualisierung eignet. Abbildung 5.2 zeigt dabei die umgesetzte Visualisierung.

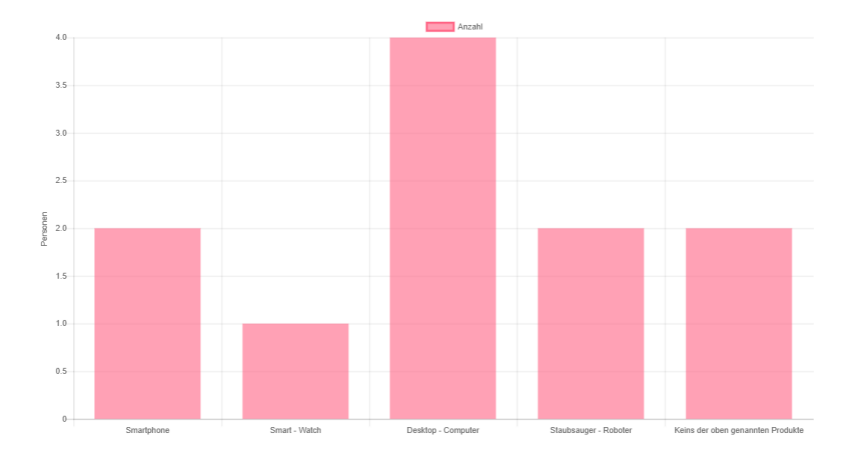

<span id="page-37-0"></span>Abbildung 5.2: Visualisierung der ButtonGrid und MiltipleChoice Fragetypen

#### <span id="page-38-0"></span>**5.2.2 YesNo, SingleChoice**

Wie der Name schon suggeriert, kann bei einer SingleChoice Frage genau eine Antwort aus einer vorgefertigten Menge an Antworten ausgewählt werden. YesNo Fragen sind prinzipiell wie SingleChoice Fragen aufgebaut, wobei die Antwortmöglichkeit auf Yes und No beschränkt ist. Die aus den Antworten resultierende Ergebnisstruktur ist in Tabelle 5.2 aufgezeigt.

<span id="page-38-2"></span>

| ltem          | Frageb. 1 | Frageb. 2 Frageb. n |       |
|---------------|-----------|---------------------|-------|
| < 16 Jahre    | true      | false               | false |
| 16 - 29 Jahre | false     | false               | false |
| 30 - 50 Jahre | false     | true                | true  |
| $> 50$ Jahre  | false     | false               | false |

Tabelle 5.2: Datenstruktur der SingleChoice Frage: Wie alt sind Sie ?

Die Struktur ist dabei sehr ähnlich zu der der MultipleChoice Fragen. Daher ist es auch hier sinnvoll, die Zähl-Funktion zu verwenden, um die Daten auszuwerten. Speziell in dem oben genannten Fall liegen die Daten zwar ordinal skaliert vor, jedoch liegen die Daten einer SingleChoice und YesNo Frage grundsätzlich nominalskaliert vor. Daher werden die Daten nach Kapitel 2.4 in einem Balkendiagramm dargestellt.

Die Eigenschaft, dass jede Person nur eine Antwort auswählen kann, hat zusätzlich den Effekt, dass alle Antworten zusammen 100 %, also die Gesamtheit, ergeben. Wie in Kapitel 2.3.3 erörtert, eignen sich dafür Kreisidagramme besonders gut. Wie in Abbildung 5.3 zu sehen ist, kann zusätzlich zu der absoluten Anzahl der Antworten das Verhältnis der gegebenen Antworten dargestellt werden.

#### <span id="page-38-1"></span>**5.2.3 FreeDate, FreeTextArea**

Der Bezeichnung entsprechend ermöglichen es FreeDate Fragen beliebige Datum-Werte einzugeben. FreeTextArea Fragen akzeptieren beliebige Zeichenfolgen bis zu

#### *5 Konzept*

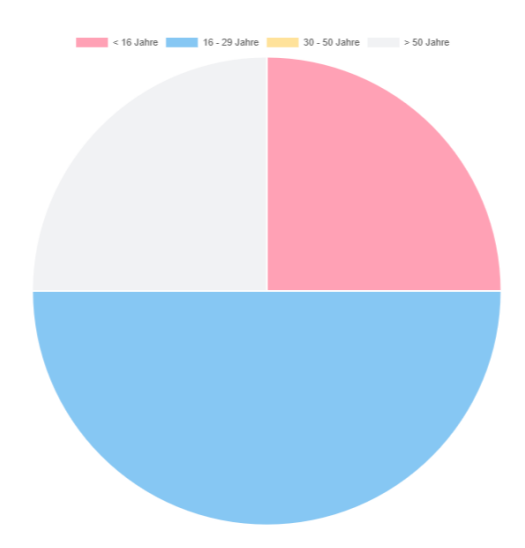

<span id="page-39-0"></span>Abbildung 5.3: Visualisierung der YesNo und SingleChoice Fragetypen

einer bestimmten Länge.

Sowohl FreeDate als auch FreeTextArea Fragetypen können nicht mit Diagrammen visualisiert werden. Die Werte können beliebig variieren und lassen sich somit nicht kategorisieren. Es besteht keine Möglichkeit, die Daten in eine der drei Skalen nach Kapitel 2.4 einzuordnen.

Zur Darstellung wird daher die Tabelle aus Abbildung 5.4 verwendet. In der Tabelle entspricht jede Zeile einem Fragebogen, welche das entsprechende Datum oder die entsprechende Zeichenfolge beinhaltet.

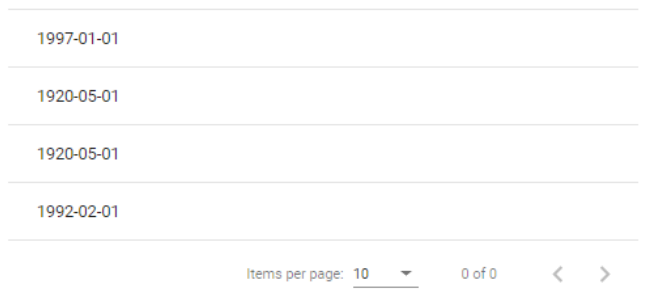

<span id="page-39-1"></span>Abbildung 5.4: Visualisierung der FreeDate und FreeTextArea Fragetypen

#### <span id="page-40-0"></span>**5.2.4 SliderSingle, FreeFloat, FreeInt**

Der SliderSingle Fragetyp besteht aus einem Balken, auf dessen ein sogenannter Slider bewegt werden kann. Je nach Positionierung des Sliders ergibt sich der Eingabewert. Dabei ist sowohl der minimalste, der maximalste und auch die Schrittweite vorgegeben. Es ergibt sich die in Tabelle 5.3 ersichtliche Datenstruktur.

Tabelle 5.3: Datenstruktur der SliderSingle Frage: Wie zufrieden waren Sie mit Ihrem zuletzt gekauften Technik - Produkt ?

<span id="page-40-1"></span>

| Item                                      |    | Frageb. 1 Frageb. 2 Frageb. n |  |
|-------------------------------------------|----|-------------------------------|--|
| Wie zufrieden waren Sie mit Ihrem zuletzt | 1. | З                             |  |
| gekauften Technikprodukt?                 |    |                               |  |

Die eingegebene Werte können aufgrund der Vorgaben nur ein vielfaches der Schrittweite sein. Zur Auswertung wurden die Daten daher anhand der Schritte gruppiert. Es wird somit für jeden möglichen Schritt, auf welchem der Slider positioniert werden kann, gezählt, wie oft dieser Wert ausgewählt wurde. Da es sich bei den auszuwählenden Werten um eine Zahlenfolge handelt, liegen die resultierenden Daten Intervallskaliert vor. Aufgrund dessen wurde nach Abschnitt 3.4.3 zur Visualisierung ein Liniendiagramm verwendet. Somit ist für jeden Schritt ersichtlich, wie oft dieser ausgewählt wurde. Eine Darstellung davon findet sich in Abbildung 5.5 wieder.

Die Fragetypen FreeFloat und FreeInt sind von ihrer Funktionsweise ähnlich zum SliderSingle Fragetyp. Dabei soll ebenfalls ein Zahlenwert als Antwort gegeben werden. Der Unterschied besteht jedoch in der Granularität der Eingabewerte. Beide Fragetypen ermöglichen es, einen beliebigen Wert zwischen dem vorgegebenen Minimum und Maximum zu geben. FreeFloat ermöglicht es zudem, Dezimalzahlen einzugeben. Da in diesen beiden Fällen eine Schrittweite und somit eine Gruppierung fehlt, muss diese vorab selbst definiert werden. Initial werden 4 Gruppen gebildet, welche jeweils 25% des Wertebereiches abbilden. Die ebenfalls Intervallskalierten Daten werden wie der Slider-Single Fragetyp durch ein Liniendiagramm dargestellt. Um jedoch die Unterteilung in die

#### *5 Konzept*

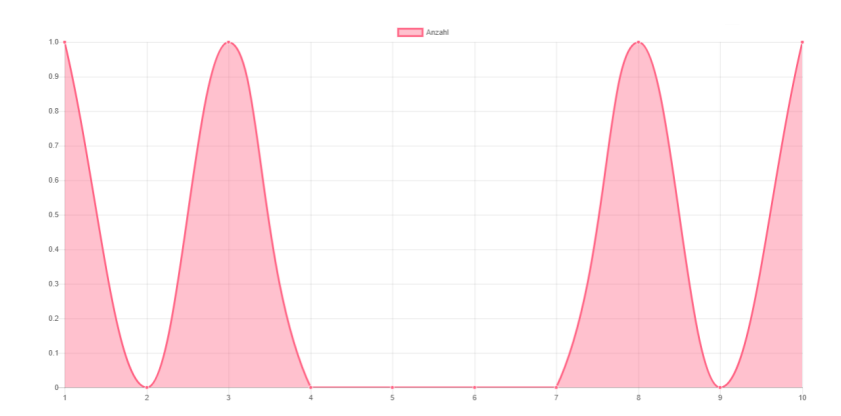

<span id="page-41-1"></span>Abbildung 5.5: Visualisierung des SliderSingle Fragetyps

Gruppe besser zu verdeutlichen, wird ebenfalls ein Balkendiagramm als Visualisierung angeboten.

#### <span id="page-41-0"></span>**5.2.5 Distribution**

Distribution ist ein Fragetyp, welcher sich mit dem Sachverhalt der Bewertung beschäftigt. Innerhalb einer Frage ist es möglich, die vorgegebenen Items mit Punkten zu bewerten. Dabei stehen insgesamt eine festgelegte Anzahl an Punkten zur Verfügung, welche beliebig auf die Items verteilt werden können. Items mit hoher Punktzahl haben somit eine höhere Bewertung als Items mit niedriger Punktzahl. Daraus ergibt sich die in Tabelle 5.4 zu sehende Datenstruktur der Antwortdaten.

Eine geeignete Weise zu finden, wie die Daten aggregiert werden können, stellt sich hierbei als schwierig heraus. Zwar ist es möglich, die Daten jedes Fragebogens einzeln zu visualisieren, jedoch wird dies mit einer zunehmenden Anzahl an Fragebögen unübersichtlich. Daher werden, um die Daten zusammenzufassen, die Durchschnittswerte der Items über alle Fragebögen hinweg verwendet. Für jedes Item wird die Anzahl der vergebenen Punkte der verschiedenen Fragebögen aufsummiert und dann durch die Anzahl der Fragebögen geteilt. Die Summer aller Durchschnittswerte ergibt wiederum die Ausgangspunktzahl. Da es sich um ordinalskalierte Zahlen handelt, werden diese mittels Säulendiagramm visualisiert. Jedoch wäre es übersichtlicher, wenn die Verteilung

<span id="page-42-1"></span>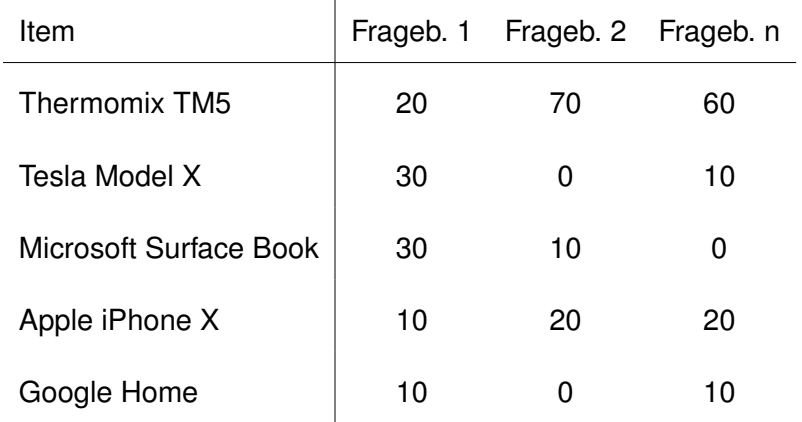

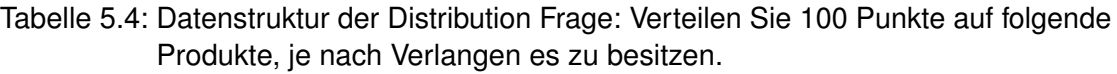

der Punkte im Bezug auf die Gesamtpunktzahl deutlicher wird. Um die Aufteilung besser zu verdeutlichen, wird daher ein gestapeltes Säulendiagramm verwendet. Dieses ist in Abbildung 5.6 zu sehen. Dabei werden die bisher auf der X-Achse verteilten Balken übereinander gestapelt. Zur besseren Darstellung wird dieser Balken horizontal dargestellt.

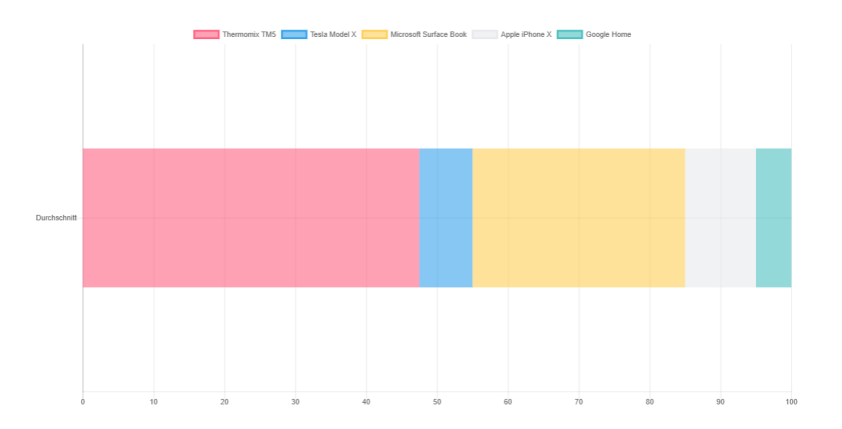

<span id="page-42-0"></span>Abbildung 5.6: Visualisierung des Distribution Fragetyps

#### <span id="page-43-0"></span>**5.2.6 Ranking**

Der Ranking Fragetyp besteht aus einer Liste verschiedener Items. Jedes Item besteht aus einer Zahl und einer Antwort. Die Zahl repräsentiert dabei den Rang der entsprechenden Antwort, wobei 1 den höchsten Rang darstellt.

Der vorgegebenen Antworten können durch die Wahl des Rangs ihrer Wichtigkeit nach geordnet werden. Entsprechend ihrem Rang werden die Items absteigend aufgelistet. Aus den Ergebnissen mehrerer Fragebögen ergibt sich die Datenstruktur aus Tabelle 5.5.

<span id="page-43-1"></span>Tabelle 5.5: Datenstruktur der Ranking Frage: Was ist Ihnen beim Kauf eines Technik - Produktes am wichtigsten ?

| Item                                       | Frageb. 1 | Frageb. 2 Frageb. n |
|--------------------------------------------|-----------|---------------------|
| Immer das neueste Produkt zu kaufen        |           |                     |
| Das preiswerteste Produkt zu kaufen        | 2         |                     |
| Das nachhaltigste Produkt zu kaufen        | 3         |                     |
| Das am meisten beworbene Produkt zu kaufen |           |                     |

Die Antwortdaten beinhalten zu jedem Item einen Wert, welcher den Rang repräsentiert. Die Aufzählung der Werte ist in diesem Fall nicht zielführend, da die Information des Rangs verloren gehen würde. Eine Aufsummierung ist ebenfalls nicht möglich, denn das Ergebnis würde den maximalen Rang überschreiten und wäre nicht aussagekräftig. Zur Auswertung der Daten wird der Durchschnittswert berechnet. Zu jedem Item werden die Ergebnisse der Fragebögen aufsummiert und durch die Anzahl an Fragebögen geteilt. Dies repräsentiert sinngemäß, wie die Personen ein Item bewertet haben.

Das Ergebnis liegt ordinalskaliert vor, weshalb nach Kapitel 2.4 Säulendiagramme verwendet werden sollen. Um die Ausprägung von Items darzustellen, gibt es neben dem Säulendiagramm einen weiteren, besser geeigneten Diagrammtyp. Das Radar Diagramm ist nach Kapitel 2.3.4 das Mittel zu Wahl. Wie in Abbildung 5.7 zu sehen, lässt sich anhand der Fläche auf einen Blick sehr gut einordnen, wie die Bewertung der Items ausfällt.

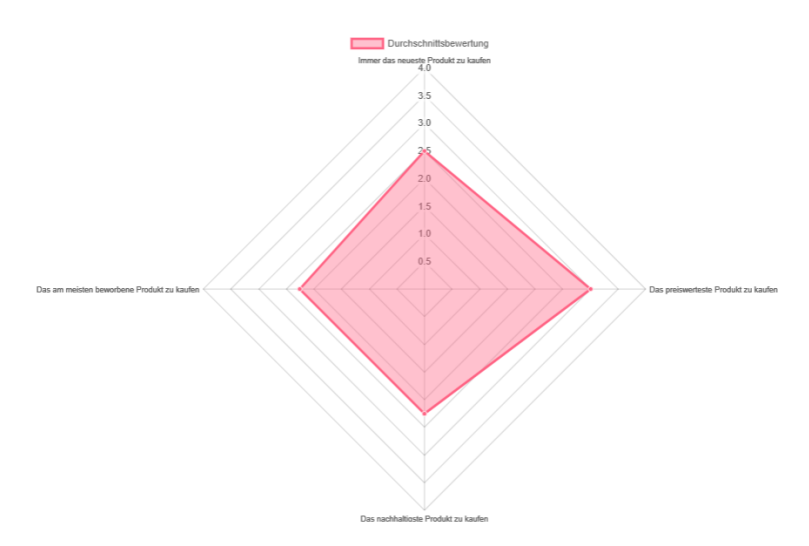

<span id="page-44-1"></span>Abbildung 5.7: Visualisierung des Ranking Fragetyps

#### <span id="page-44-0"></span>**5.2.7 SliderRange**

Der Fragetyp SliderRange ist eine Erweiterung des SliderSingle Fragetyps. Hierbei ist es möglich, einen ganzen Wertebereich als Antwort festzulegen. Der minimalste und maximalste Wert wird dabei bereits vorgegeben. Auf dem Balken können nun zwei sogenannte Slider positioniert und somit Zahlen festgelegt werden. Die Schrittweite der Slider, also die Granularität der Eingabewerte, ist ebenfalls vorgegeben. Durch die Positionierung der beiden Slider wird ein Wertebereich festgelegt, welcher die Antwort darstellt. Die Struktur der Antwortdaten ist in Tabelle 5.6 zu sehen.

Dabei besteht die Schwierigkeit bei der Auswertung dieses Fragetyp in der Darstellung nicht nur zweier Werte, sondern eines Wertebereichs. Dies wurde durch eine Aufsummierung der Wertebereiche gelöst. Anschaulich bedeutet das, dass der Bereich, in dem sich zwei Wertebereiche überschneiden, von zwei Personen ausgewählt wurde. In Abbildung 5.8 ist zu sehen, dass der Wertebereich von 100-1220 einmal gewählt wurde. Der Bereich 1460-1850 wurde ebenfalls einmal gewählt. Nun kommt es zu einer Über-

#### *5 Konzept*

Tabelle 5.6: Datenstruktur der SliderRange Frage: Wieviel Geld geben Sie durchschnittlich im Jahr für Technik - Produkte aus ?

<span id="page-45-1"></span>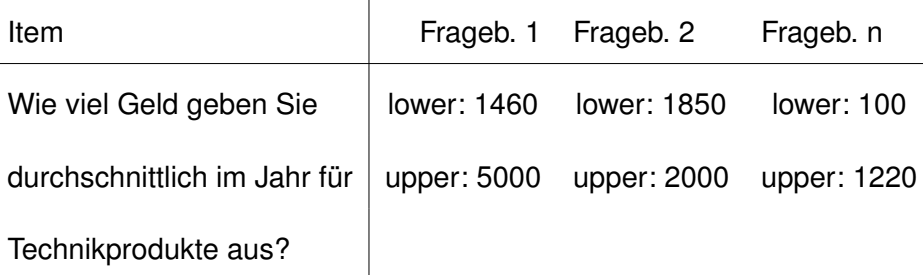

lagerung, sodass der Bereich 1850-2000 zweimal gewählt wurde, da sich der Bereich von Fragebogen 2 in dem Bereich von Fragebogen 1 befindet. Der Bereich 2000-5000 wurde dann wiederum einmal gewählt.

Nach Abschnitt 3.4 liegen die Daten intervallskaliert vor, weshalb Liniendiagramme zu bevorzugen sind. Um die Wertebereiche jedoch deutlicher hervorzuheben, wurde das Histogramm als Visualisierung für den SliderRange Datentyp bevorzugt. Durch die Verwendung des Histogramms ist, wie Abbildung 5.8 zeigt, deutlich sichtbar, wie die Bereiche unterteilt sind und wie häufig diese ausgewählt wurden.

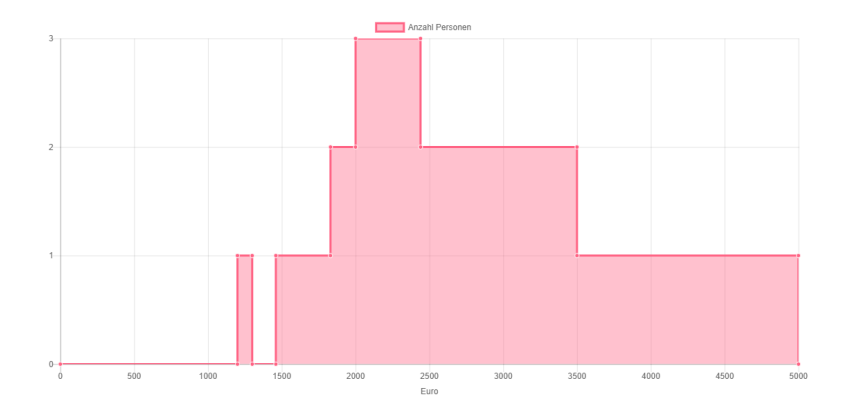

<span id="page-45-0"></span>Abbildung 5.8: Visualisierung des SliderRange Fragetyps

#### <span id="page-46-0"></span>**5.3 Visuelles Design**

Das Visuelle Design hat gerade bei Systemen, welche von unerfahrenen Endbenutzern bedient werden, eine große Bedeutung. Für den Benutzer soll das System keine Herausforderung darstellen, sondern vielmehr seine Ziele unterstützen. Daher ist es wichtig, die Oberfläche des Systems so einfach wie möglich zu halten. So sollte auch die Nutzung intuitiv und alle wichtigen Funktionen und Informationen auf einen Blick ersichtlich sein.

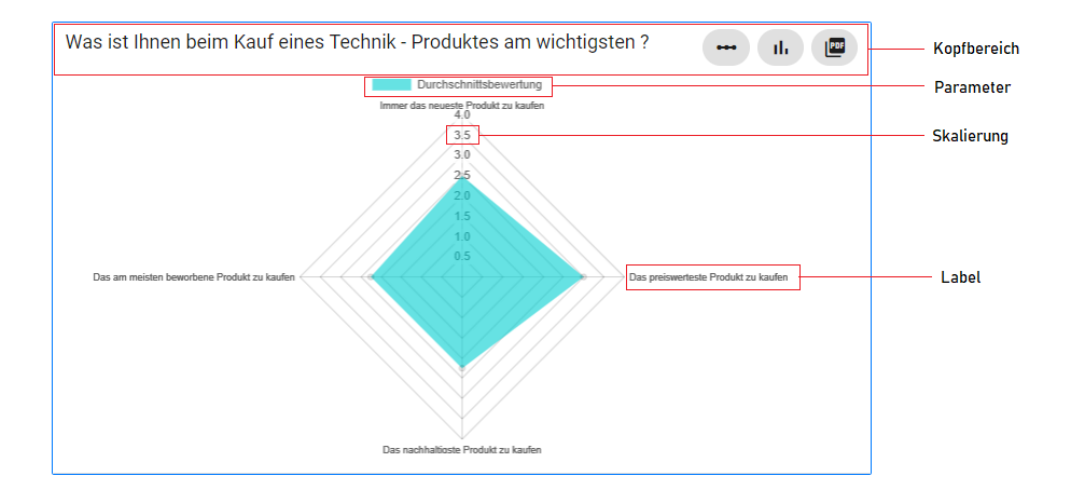

<span id="page-46-1"></span>Abbildung 5.9: Screenshot der Oberfläche des entwickelten Systems

Die Oberfläche des in dieser Arbeit entwickelten Systems ist in Abbildung 5.9 zu sehen. Die Visualisierung der Ergebnisse wird anhand von Charts in sogenannte Karten dargestellt. Durch die Darstellung in Karten wird die inhaltliche Zusammengehörigkeit der Elemente einer Frage deutlich. Die Karten sind dabei untereinander angeordnet. Somit kann die komplette Breite der Seite ausgenutzt werden, um die Charts in einer passenden Größe anzeigen zu können. Die Reihenfolge ist dabei identisch mit der Anordnung der Fragen aus dem entsprechenden Fragebogen.

Die Darstellung der Karten lässt sich in zwei Bereiche unterteilen. Zum einen den Kopfbereich und zum anderen den Chart-Bereich. Im Kopfbereich wird der Fragetext angezeigt. Dadurch ist ersichtlich, um welche Frage es sich in dieser Karte handelt und welche

#### *5 Konzept*

Daten visualisiert werden. Im rechten Teil des Kopfbereichs befindet sich eine Tab-Leiste, in der verschiedene Chart-Typen vorgeschlagen werden. Wie in Kapitel 4.2 erörtert, ist es für die meisten Fragetypen möglich, mehrere Chart-Typen zur Visualisierungen zu verwenden. Hier kann der Benutzer je nach Präferenz die Art der Darstellung verändern. Durch die Auswahl eines neuen Chart-Typs wird daraufhin die Visualisierung durch den neuen Chart-Typ automatisch ersetzt.

Ebenfalls im rechten Teil des Kopfbereichs befindet sich der *PDF-Export* Button. Mit dieser Funktion kann die aktuelle Karte in PDF-Format exportiert werden. Nach Betätigung dieses Buttons wird automatisch eine PDF-Datei erstellt und heruntergeladen. Die PDF-Datei beinhaltet den Fragetext und die aktuelle Visualisierung.

Im Chart-Bereich werden die Daten anhand eines Diagramms dargestellt. Diese Diagramme sind dabei fast identisch aufgebaut. Auf der x-Achse und y-Achse ist die Skalierung der Werte ersichtlich. Zudem sind die Achsen mit Labels versehen, welche die Maßeinheit angeben.

Im oberen Bereich des Charts werden ein oder mehrere Parameter angezeigt. Diese Parameter geben an, was mit den Datenpunkten dargestellt wird. Stellt ein Chart mehr als nur eine Einheit dar, können diese einzeln ausgeblendet werden, wodurch sich der Chart mit den übrig gebliebenen Einheiten aktualisiert.

Die Charts sind zudem reaktiv. Fährt man mit der Maus über einen Datenpunkt, also beispielsweise einen Balken, wird dem Benutzer direkt das entsprechende Datentupel angezeigt.

# **6**

# <span id="page-48-0"></span>**Ausgewählte Implementierungsaspekte**

In diesem Kapitel wird zu Beginn auf das verwendete Framework zur Darstellung der Charts eingegangen. Ferner werden die zur Auswahl stehenden Frameworks gegenüber gestellt und deren Eigenschaften betrachtet.

Im zweiten Abschnitt wird auf die Erweiterbarkeit des Systems eingegangen. Es wird aufgezeigt, wie das System modular aufgebaut wurde und dadurch eine einfache Erweiterbarkeit gewährleistet wird. Im dritten Abschnitt wird ein kurzer Anwendungsfall aufgezeigt, der beschreibt, wie neue Komponenten in das System integriert werden können.

#### <span id="page-48-1"></span>**6.1 Frameworks zur Erstellung dynamischer Diagramme**

Zur Darstellung der Charts wurde das Framework chart.js [\[48\]](#page-63-1) zur Hilfe genommen. Im Internet gibt es zahlreiche weitere Frameworks, welche sich in ihrer Umsetzung unterscheiden. Insgesamt wurden 15 verschiedene Chart-Frameworks betrachtet und anhand unterschiedlicher Kriterien miteinander verglichen. Die wichtigsten davon sind in Tabelle 6.1 zu sehen.

Google Charts [\[49\]](#page-63-2) ist ein Webservice zur Darstellung von Charts. Webservice bedeutet hier, dass bei Verwendung dieses Frameworks eine Verbindung zu den Google Servern bestehen muss. Highcharts [\[50\]](#page-63-3) ist mitunter das umfangreichste Framework im Bezug auf die Auswahl der Charts. Die Lizenz dafür ist jedoch kostenpflichtig. Mit D3.js [\[51\]](#page-63-4) können beliebige Visualisierungen erstellt werden und somit unter anderem auch Charts. Aufgrund der Vielseitigkeit und Möglichkeiten die D3.js bietet, ist die Erstellung eigener

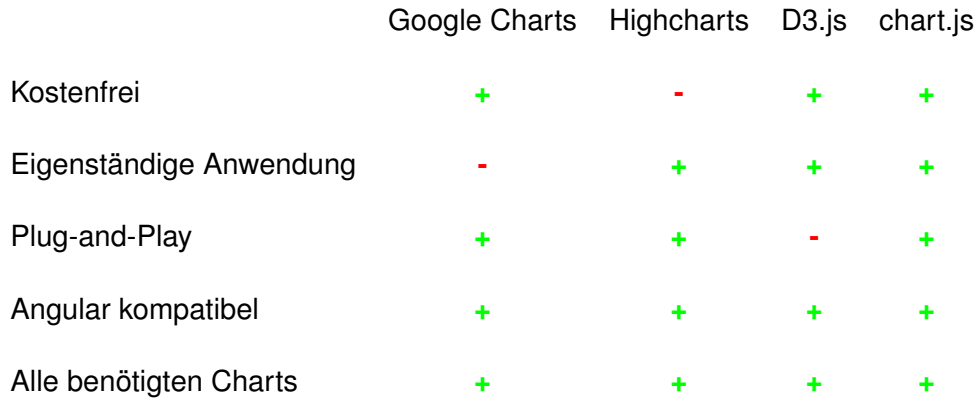

#### <span id="page-49-0"></span>Tabelle 6.1: Vergleich der ausgewählten Frameworks

Charts dadurch sehr aufwändig.

Aufgrund dieser Kriterien wurde das Framwork chart.js [\[48\]](#page-63-1) ausgewählt. Chart.js basiert auf JavaScript und bietet Open Source HTML5 Charts. Es beinhaltet acht verschiedene Chart Typen, darunter fünf von sechs aus Kapitel 2.3.

Die Verwendung von HTML 5 Canvas Elementen ermöglicht eine einfache und reaktionsfähige Anwendung. Zur Verwendung von chart.js in Angular und Typescript wird der Wrapper ng2-charts bereitgestellt. Damit lässt sich das Framework problemlos in eine TypeScript Umgebung einbinden. Der nachfolgende Code Ausschnitt in Abbildung 6.1 zeigt eine Anwendung von chart.js mit ng2-charts.

Neben der Auswahl des Chart Typs stehen weitere Parameter zur Belegung des Charts zur Verfügung. Diese werden in der TypeScript Datei, wie in Abbildung 6.2 zu sehen, belegt.

Mit Hilfe des responsive Parameter lässt sich konfigurieren, wie sich der Chart bei Veränderung der Fenstergröße verhält. Ist der Wert auf true gesetzt, reagiert der Chart entsprechend der Veränderung. Der ChartData Parameter setzt die Eingabedaten. Die Daten werden dabei in einem Array hinterlegt. Die weitere Verarbeitung übernimmt das Framework. Die ChartLabels setzen die Bezeichnung auf der x-Achse fest. Die Anzahl der Labels muss deshalb der Größe der Arrays entsprechen. Die Methode onChartClick ermöglicht es, eine Funktionalität zu implementieren, wenn der Chart angeklickt wird.

```
<div style="width: 40%;">
  <canvas
      baseChart
      [chartType]="'line'"
      [datasets]="chartData"
      [labels]="chartLabels"
      [options]="chart0ptions"
      [legend]="true"
      (chartClick)="onChartClick($event)">
  \langle/canvas>
\langle/div>
```
<span id="page-50-0"></span>Abbildung 6.1: html Auszug zur Erstellung eines Liniendiagramms mit ng2-charts [\[52\]](#page-63-5)

```
import { Component } from '@angular/core';
@Component({5 ... }export class AppComponent \SchartOptions = \Sresponsive: true
 \ddot{x}chartData = \Gamma{ data: [330, 600, 260, 700], label: 'Account A' },
    { data: [120, 455, 100, 340], label: 'Account B' },
    { data: [45, 67, 800, 500], label: 'Account C' }
  1;chartLabels = ['January', 'February', 'Mars', 'April'];
  onChartClick(event) {
    console.log(event);
  \overline{\mathbf{r}}\mathbf{B}
```
<span id="page-50-1"></span>Abbildung 6.2: TypeScript Auszug zur Definition eines Liniendiagramms mit ng2-charts [\[52\]](#page-63-5)

#### <span id="page-51-0"></span>**6.2 Erweiterbarkeit des Systems**

Eine der wichtigsten Anforderungen an das zu entwickelnde System war eine einfache und umfangreiche Erweiterbarkeit im Bezug auf neue Chart- und Frage-Typen. Werden durch neue Anforderungen weitere Chart-Typen benötigt, soll dies einfach umsetzbar sein. Das bedeutet, dass es nach der Fertigstellung des Systems möglich sein soll, neue Chart Typen ohne großen Implementierungsaufwand hinzufügen zu können. Auch sollen weitere Fragetypen integrierbar sein. Dies beinhaltet ebenfalls die Erweiterung der Analysemethoden.

Dies zu gewährleisten erfordert eine Art modularen Aufbau des Systems. Durch die modulare Entwicklung lassen sich Funktionen einfach erweitern oder austauschen.

#### <span id="page-51-1"></span>**6.2.1 Erweiterung der Fragen**

Für jeden Fragetyp existiert eine eigene Klasse. Diese Klasse beinhaltet allgemeine Frageparameter, sowie spezifische Antwortdaten. Da die Analyse der Antwortdaten sich auch anhand der Fragetypen unterscheidet, sind die Methoden dazu ebenfalls in der Typ-Klasse implementiert. Soll ein neuer Fragetyp hinzugefügt werden, muss lediglich eine neue Klasse mit entsprechender Analysemethode implementiert werden. Um die Klassen für das System einheitlich zu gestalten, müssen diese das Interface aus

Listing 6.1 implementieren.

```
1 export interface TypeInterface {
2 question;
3 type;
4 | \text{key;}5 data;
6 labelChart;
7 dataChart;
8
9 analyzeData();
10 \mid }
```
#### Listing 6.1: TypeInterface Klasse des entwickelten Systems

Das Interface beinhaltet diejenigen Parameter, welche alle Fragetypen gemeinsam haben. Dies sind die *Frage*, der *Fragetyp*, der spezifische *Identifikationsschlüssel*, sowie die gesammelten *Antwortdaten*, die Antwortmöglichkeiten als *Labels* und die *analysierten Daten* zur Visualisierung. Die *analyzeData()* Methode führt dann die jeweilige Analysemethode der Klasse aus.

Um die Funktionsweise zu verdeutlichen, werden nun schrittweise die nötigen Implementierungen anhand eines Beispiels aufgezeigt. In diesem Beispiel soll ein neuer Fragetyp eingeführt werden, welcher Schmerzzeichnungen ermöglicht. Bei Schmerzzeichnungen wird dem Benutzer eine Abbildung des menschlichen Körpers gezeigt, auf der dann die Bereiche markiert werden, in welchen Schmerzen auftreten. Fühlt der Benutzer beispielsweise Schmerzen in der rechten Schulter, markiert er auf der Abbildung den entsprechenden Bereich auf der rechten Schulter.

- In dem Ordner *typeClasses* muss eine neue Angular Klasse mit entsprechender Bezeichnung (bspw. PainDrawingClass.ts) angelegt werden.
- Diese Klasse muss das *TypeInterface* implementieren. Dies beinhaltet die Initialisierung der oben genannten Variablen und der *analyzeData()* Methode.
- Im Konstruktor werden die Variablen wie in Listing 6.2 zu sehen anhand der Daten aus der Fragebogen Meta-Datei belegt. Dabei können neuen, dem Fragetyp spezifische Variablen eingeführt werden.
- Es muss eine geeignete Analyse-Methode implementiert werden, welche die Daten aller Fragebögen aggregiert.
- In der *readMeta()* Methode der *analysis.component.ts* Klasse muss nun die Pain-DrawingClass in den switch-case Block eingefügt werden.
- Zum Schluss muss die Klasse noch in der *chartConfig.json* Datei referenziert werden.

```
1 constructor(metaObject) {
2 this.question = metaObject['element']['question']['de'];
3 this.type = metaObject['element']['questionType'];
4 this.key = metaObject ['key'];
5 this.data = [];
6 this.labelChart = [];
7 this.dataChart = [];
8 this.items = metaObject['element']['items'];
9 \mid \cdot \cdot \cdot \cdot \cdot
```
Listing 6.2: Konstruktor der typeClasses des entwickelten Systems

#### <span id="page-53-0"></span>**6.2.2 Erweiterung der Visualisierung**

Die Chart-Typen zur Darstellung der Diagramme sind als Angular Components implementiert. Soll ein neuer Chart-Typ hinzugefügt werden, muss lediglich ein entsprechender Component dazu erstellt werden. Die Components halten sich dabei nicht an ein Interface und können somit beliebig ausfallen. Lediglich im HTML Dokument sollte der Chart in einem HTML-Canvas integriert sein, um den PDF-Export zu ermöglichen. Für das oben genannte Beispiel soll nun eine Visualisierung implementiert werden. Diese kann Beispielsweise durch eine Heat-Map realisiert werden.

- In dem Ordner *charts* muss eine Angular Component (bspw. heatmap.ts) angelegt werden. Dies beinhaltet die Dateien .spec.ts, .html und .css.
- Die Variable *dataChartValues* muss initialisiert werden. In dieser Variablen befindet sich die übergebene *PainDrawingClass* mit allen Daten.
- Anhand der Daten kann die Heat-Map nun im .html Dokument implementiert werden.
- Die HeatmapComponent muss nun in der *app.module.ts* Klasse vermerkt werden.
- Die HeatmapComponent muss in der *chartConfig.json* zu den gewünschten Fragetypen hinzugefügt werden.

Die Zuordnung der Charts zu den Fragetypen lässt sich mit einer Konfigurationsdatei, wie in Listing 6.3 zu sehen, bestimmen. In dieser Konfigurationsdatei sind zu jedem Fragetyp diejenigen Chart-Typen hinterlegt, welche zur Visualisierung herangezogen werden. Der erste Chart wird in der Liste standardmäßig angezeigt. Für jeden weiteren erscheint in der Oberfläche ein Button, mithilfe dessen die Anzeige der Charts gewechselt werden kann.

Durch die Verwendung einer Konfigurationsdatei ist die Zuordnung übersichtlich und separat gespeichert. Soll ein neuer Chart-Typ zu einer Frage hinzugefügt werden, reicht es, diesen in der Liste des Fragetyps zu ergänzen. Auch kann die Wahl der Visualisierung einfach in dieser Datei abgeändert werden, ohne dabei im Code Änderungen vorzunehmen.

```
1 "charts": [
\overline{2} {
3 "questionType": "SingleChoice",
4 "chartTypes": [
5 "BarChartComponent",
6 "PieChartComponent"
7 ]
8 },
9 {
10 "questionType": "Buttongrid",
11 "chartTypes": [
12 | "BarChartComponent",
13 "PieChartComponent"
14 ]
15 },
16 {
17 | "questionType": "MultipleChoice",
18 "chartTypes": [
19 "BarChartComponent"
20 ]
21 },
22 \vert {
23 | "questionType": "Ranking",
24 "chartTypes": [
25 | "RadarChartComponent",
```
#### *6 Ausgewählte Implementierungsaspekte*

```
26 | "BarChartComponent"
27 ]
28 } ]
```
Listing 6.3: Ausschnitt aus der Konfigurationsdatei des entwickelten Systems

**7**

# **Zusammenfassung**

<span id="page-56-0"></span>Fragebögen sind ein wichtiges Hilfsmittel, um vor allem subjektive personenbezogene Daten zu sammeln. Gerade im Bereich der Psychologie werden diese häufig verwendet. Doch konnten Psychologen bislang, aufgrund fehlender IT-Kenntnisse, die Vorteile digitaler Fragebögen nur bedingt nutzen. So stellt die Auswertung papiergebundener Fragebögen einen enormen Arbeitsaufwand dar. So kann beispielsweise kein schneller und grober Überblick über die gesammelten Daten gegeben werden. Daher befasste sich diese Arbeit mit der Konzeption und Entwicklung eines Systems, welches aufbauend auf dem *QuestionSys-Framework* Daten aus ausgewählten, digitalen Fragebögen automatisiert aggregiert und in einer graphischen Oberfläche visuell darstellt.

Mit dem entwickelten System werden den Benutzern des *QuestionSys-Framework* solche Funktionen bereitgestellt. Es ist nun möglich, die Antwortdaten zu visualisieren und einen Überblick über diese zu bekommen. Dieser Einblick soll jedoch nicht Daten-Analysen mit R oder SPSS ersetzten, sondern vielmehr die Rohdaten für den Benutzer ersichtlich machen. Für beliebig viele ausgefüllte Fragebögen können die Antworten für jede Frage gesammelt betrachtet werden. Es können zudem, je nach Frage, unterschiedliche Diagramme zu Darstellung verwendet werden. Je nach Präferenz können diese getauscht werden. Sollen diese Diagramme abgelegt oder exportiert werden, ist es möglich, diese in Form einer PDF-Datei herunterzuladen. Die Aggregationsfunktionen und auswählbaren Diagramme sind dabei nicht zwingend einzuhalten. Diese sind, durch die in dieser Arbeit angestellte Analyse von Frage- und Antworttypen, entstandene Vorschläge zur Visualisierung. Daher wurde bei der Entwicklung des Systems auf eine einfache Erweiterbarkeit geachtet, sodass es nun möglich ist, ohne hohen Programmieraufwand die Wahl der Diagramme für jede Frage zu verändern. Auch können sowohl

neue Fragetypen als auch neue Diagrammtypen einfach eingeführt und verwendet werden.

#### <span id="page-57-0"></span>**7.1 Ausblick**

Die in Kapitel 4 definierten Anforderungen konnten größtenteils erfüllt werden. Doch befindet sich das *QuestionSys-Framework* noch in der Entwicklungsphase, sodass weitere Fragetypen dazukommen werden. Diese Fragetypen sollten ebenfalls in dem entwickelten System realisiert werden, um die Vollständigkeit der Datenauswertung zu gewährleisten. Beispielsweise könnte eine Schmerzzeichnung als neuer Fragetyp hinzukommen. Dabei markiert die Person auf einem Abbild des menschlichen Körpers, wo sich die Schmerzen befinden. Solche Schmerzzeichnungen könnten dann mithilfe einer sogenannten Heat-Map visualisiert werden. Diese markiert die von den Personen ausgewählten Bereiche farblich auf der Abbildung, wobei häufig markierte Bereiche hervorgehoben werden. Daher ist es ebenfalls denkbar, neue Chart-Typen einzuführen. Aktuell verwendet das System die gängigsten Chart-Typen, doch sind diese nicht für jede Visualisierung geeignet. Eine solche Erweiterung der Fragen und Charts lässt sich aufgrund des modularen Aufbaus des Systems und des Fokus auf der Erweiterbarkeit einfach und schnell umsetzten.

Momentan beschränkt sich die Aggregation der Daten auf eine Funktion pro Fragetyp. Es ist denkbar, dass das System insoweit ergänzt wird, dass es mehrere Aggregationsfunktionen zur Auswahl geben kann. Diese könnten dann in der Oberfläche zur Auswahl angezeigt werden, sodass der Benutzer nicht nur die Chart-Typen, sondern auch die Aggregationsfunktionen tauschen kann.

- <span id="page-58-0"></span>[1] Reinders, H., Ditton, H., Gräsel, C., Gniewosz, B.: Empirische Bildungsforschung: Strukturen und Methoden. 1. aufl. edn. VS Verlag für Sozialwissenschaften / Springer Fachmedien Wiesbaden GmbH Wiesbaden, Wiesbaden (2011)
- <span id="page-58-1"></span>[2] Mummendey, H.D., Grau, I.: Die Fragebogen-Methode: Grundlagen und Anwendung in Persönlichkeits-, Einstellungs und Selbstkonzeptforschung. 6., korrigierte aufl. edn. Hogrefe Verlag, Göttingen (2014)
- <span id="page-58-2"></span>[3] Simon A., Zajontz Y., Reit V.: Lehrevaluation online oder papierbasiert? Ein empirischer Vergleich zwischen traditionellem Fragebogen und inhaltsgleicher Online-Erhebung. Beiträge zur Hochschulforschung, 35. Jahrgang, 8-26 (2013)
- <span id="page-58-3"></span>[4] Jörgensen H.: Daten richtig visualisieren. Computerwoche. IDG Business Media GmbH, München. [https://www.computerwoche.de/a/](https://www.computerwoche.de/a/daten-richtig-visualisieren,3316540) [daten-richtig-visualisieren,3316540](https://www.computerwoche.de/a/daten-richtig-visualisieren,3316540) (2016) Accessed: 19-09-2018.
- <span id="page-58-4"></span>[5] Schobel, J., Pryss, R., Schlee, W., Probst, T., Gebhardt, D., Schickler, M., Reichert, M.: Development of Mobile Data Collection Applications by Domain Experts: Experimental Results from a Usability Study. In Dubois, E., Pohl, K., eds.: Advanced Information Systems Engineering. Volume 10253 of Lecture Notes in Computer Science. Springer International Publishing, Cham (2017) 60–75
- <span id="page-58-5"></span>[6] Schobel J., Pryss R., Probst T., Schlee W., Schickler M., Reichert M.: Learnability of a Configurator Empowering End Users to Create Mobile Data Collection Instruments: Usability Study. JMIR mHhealth and uHealth **6** (2018) e148
- <span id="page-58-6"></span>[7] Schobel, J., Schickler, M., Pryss, R., Reichert, M.: Process-Driven Data Collection with Smart Mobile Devices. In Monfort, V., Krempels, K.H., eds.: Web Information Systems and Technologies. Volume 226 of Lecture Notes in Business Information Processing. Springer International Publishing, Cham (2015) 347–362
- <span id="page-58-7"></span>[8] QlikTech International AB: Datenanalyse, die Sinn macht: QlikSense. [http://www.prisma-informatik.de/fileadmin/prisma\\_informatik/](http://www.prisma-informatik.de/fileadmin/prisma_informatik/pdf/Download/QlikSense-DataSheet.pdf) [pdf/Download/QlikSense-DataSheet.pdf](http://www.prisma-informatik.de/fileadmin/prisma_informatik/pdf/Download/QlikSense-DataSheet.pdf) (2014) Accessed: 09-05-2018.

- <span id="page-59-0"></span>[9] prisma-informatik.de: Qlik Sense®: Self Service Data Discovery und Visualisierungen. <http://www.prisma-informatik.de/qlik/qlik-sense/> (2018) Accessed: 23-04-2018.
- <span id="page-59-1"></span>[10] qlik.com: Qlik Sense®. Analysen ohne Wenn und Aber. [http://prod8.qlik.](http://prod8.qlik.com/de-de/products/qlik-sense) [com/de-de/products/qlik-sense](http://prod8.qlik.com/de-de/products/qlik-sense) (2018) Accessed: 23-04-2018.
- <span id="page-59-2"></span>[11] tableau.com: Tableau Desktop. [https://www.tableau.com/de-de/](https://www.tableau.com/de-de/products/desktop) [products/desktop](https://www.tableau.com/de-de/products/desktop) (2018) Accessed: 14-05-2018.
- <span id="page-59-3"></span>[12] questionpro.de: UMFRAGE AUSWERTEN: REPORTING & ANA-LYSE DASHBOARD ADD-ON. [https://www.questionpro.de/](https://www.questionpro.de/online-umfrage-auswerten/#av_section_2) [online-umfrage-auswerten/#av\\_section\\_2](https://www.questionpro.de/online-umfrage-auswerten/#av_section_2) (2018) Accessed: 27-04- 2018.
- <span id="page-59-4"></span>[13] Wilde M.: Echtzeit-Analysen, grafische Reportings und Auswertungen von Online Umfragen mit QuestionPro. [https://www.questionpro.com/blog/](https://www.questionpro.com/blog/de/echtzeit.analyse.grafisch.reporting.auswertung.online.umfrage.befragung/) [de/echtzeit.analyse.grafisch.reporting.auswertung.online.](https://www.questionpro.com/blog/de/echtzeit.analyse.grafisch.reporting.auswertung.online.umfrage.befragung/) [umfrage.befragung/](https://www.questionpro.com/blog/de/echtzeit.analyse.grafisch.reporting.auswertung.online.umfrage.befragung/) (2018) Accessed: 27-04-2018.
- <span id="page-59-5"></span>[14] spotfire.tibco.com: Tibco Spotfire. <https://spotfire.tibco.com/de> (2018) Accessed: 22-05-2018.
- <span id="page-59-6"></span>[15] tibco.com: TIBCO Spotfire® Business Author und Consumer - Benutzerhandbuch. [https://docs.tibco.com/pub/spotfire\\_server/7.](https://docs.tibco.com/pub/spotfire_server/7.13.0/doc/html/de-DE/TIB_sfire-bauthor-consumer_usersguide/GUID-272C322D-1832-479A-B464-F71EC71D6CB3.html) [13.0/doc/html/de-DE/TIB\\_sfire-bauthor-consumer\\_usersguide/](https://docs.tibco.com/pub/spotfire_server/7.13.0/doc/html/de-DE/TIB_sfire-bauthor-consumer_usersguide/GUID-272C322D-1832-479A-B464-F71EC71D6CB3.html) [GUID-272C322D-1832-479A-B464-F71EC71D6CB3.html](https://docs.tibco.com/pub/spotfire_server/7.13.0/doc/html/de-DE/TIB_sfire-bauthor-consumer_usersguide/GUID-272C322D-1832-479A-B464-F71EC71D6CB3.html) (2018) Accessed: 14-05-2018.
- <span id="page-59-7"></span>[16] spotfire.tibco.com: AI-driven Cognitive Search & Data Discovery. [https://](https://spotfire.tibco.com/de/node/11) [spotfire.tibco.com/de/node/11](https://spotfire.tibco.com/de/node/11) (2018) Accessed: 15-05-2018.
- <span id="page-59-8"></span>[17] Rouse M.: Business Intelligence Dashboard. [https:](https://www.searchenterprisesoftware.de/definition/Business-Intelligence-Dashboard) [//www.searchenterprisesoftware.de/definition/](https://www.searchenterprisesoftware.de/definition/Business-Intelligence-Dashboard) [Business-Intelligence-Dashboard](https://www.searchenterprisesoftware.de/definition/Business-Intelligence-Dashboard) (2015) Accessed: 18-09-2018.
- <span id="page-60-0"></span>[18] Few S.: Dashboard Confusion Revisited. Visual Business Intelligence Newsletter. [http://perceptualedge.com/articles/visual\\_business\\_](http://perceptualedge.com/articles/visual_business_intelligence/dboard_confusion_revisited.pdf) [intelligence/dboard\\_confusion\\_revisited.pdf](http://perceptualedge.com/articles/visual_business_intelligence/dboard_confusion_revisited.pdf) (2007) Accessed: 09- 05-2018.
- <span id="page-60-1"></span>[19] Schobel, J., Reichert, M.: Business Process Intelligence Tools. In Grambow, G., Oberhauser, R., Reichert, M., eds.: Advances in Intelligent Process-Aware Information Systems. Volume 123 of Intelligent Systems Reference Library. Springer International Publishing, Cham (2017) 225–249
- <span id="page-60-2"></span>[20] Schobel J.: Business Process Intelligence Business Process Intelligence Aktueller Stand und neue innovative Ansätze zur intelligenten Prozessanalyse zur intelligenten Prozessanalyse. Masterarbeit, Universität Ulm, Ulm (2011)
- <span id="page-60-3"></span>[21] Kerzner, H.: Project management metrics, KPIs, and dashboards: A guide to measuring and monitoring project performance. Third edition edn. John Wiley & Sons Inc, Hoboken, New Jersey (2017)
- <span id="page-60-4"></span>[22] Kang, J.G., Han, K.H.: A Business Activity Monitoring System Supporting Real-Time Business Performance Management. In: 2008 Third International Conference on Convergence and Hybrid Information Technology, IEEE (11.11.2008 - 13.11.2008) 473–478
- <span id="page-60-5"></span>[23] simplekpi.com: KPI Dashboards for real-time monitoring. [https://www.](https://www.simplekpi.com/Tour/KPI-Dashboard) [simplekpi.com/Tour/KPI-Dashboard](https://www.simplekpi.com/Tour/KPI-Dashboard) (2018) Accessed: 02-04-2018.
- <span id="page-60-6"></span>[24] Eckerson, W.W.: Performance dashboards: Measuring, monitoring, and managing your business. Second edition edn. Finance professional collection. Wiley, Hoboken, NJ (2011)
- <span id="page-60-7"></span>[25] Tiarks R.: Software-Monitoring mit Hilfe eines Dashboards. Diplomarbeit, Uniiversität Bremen (09.07.2008)
- <span id="page-60-8"></span>[26] Linden, M.: Geschäftsmodellbasierte Unternehmenssteuerung mit Business-Intelligence-Technologien. Dissertation, Universität Duisburg-Essen (2015)

- <span id="page-61-0"></span>[27] Tröster H.: Make Sure You Know the Difference Between Strategic, Analytical, Operational and Tactical Dashboards. [https://www.datapine.com/blog/](https://www.datapine.com/blog/strategic-operational-analytical-tactical-dashboards/) [strategic-operational-analytical-tactical-dashboards/](https://www.datapine.com/blog/strategic-operational-analytical-tactical-dashboards/) (2016) Accessed: 28-04-2018.
- <span id="page-61-1"></span>[28] klipfolio.com: Dashboard Reporting. Choosing the right type of dashboard for your business. [https://www.klipfolio.com/resources/articles/](https://www.klipfolio.com/resources/articles/operational-analytical-bi-dashboards) [operational-analytical-bi-dashboards](https://www.klipfolio.com/resources/articles/operational-analytical-bi-dashboards) (2018) Accessed: 28-04-2018.
- <span id="page-61-2"></span>[29] Few, S.: Quantitative vs. Categorical Data; A Difference Worth Knowing. Information Management **15** (2005) 42
- <span id="page-61-3"></span>[30] valor-software.com: ng2-charts Angular2 directives for Chart.js. [https://](https://valor-software.com/ng2-charts/) [valor-software.com/ng2-charts/](https://valor-software.com/ng2-charts/) (2018) Accessed: 19-09-2018.
- <span id="page-61-4"></span>[31] wiwiweb.de: STABDIAGRAMM ODER SÄULENDIAGRAMM. [https://www.](https://www.wiwiweb.de/statistik/haeufigkeit/unklassiert/stabdiagram.html) [wiwiweb.de/statistik/haeufigkeit/unklassiert/stabdiagram.](https://www.wiwiweb.de/statistik/haeufigkeit/unklassiert/stabdiagram.html) [html](https://www.wiwiweb.de/statistik/haeufigkeit/unklassiert/stabdiagram.html) (2018) Accessed: 28-04-2018.
- <span id="page-61-5"></span>[32] massmatics.de: Säulendiagramm. [https://www.massmatics.de/](https://www.massmatics.de/merkzettel/#!849:Saeulendiagramm) [merkzettel/#!849:Saeulendiagramm](https://www.massmatics.de/merkzettel/#!849:Saeulendiagramm) (2018) Accessed: 27-04-2018.
- <span id="page-61-6"></span>[33] qz-online.de: Histogramm Qualitätswerkzeug für Datenanalyse. [https:](https://www.qz-online.de/qualitaets-management/qm-basics/methoden/qualitaetswerkzeuge/artikel/histogramm-175375.html) [//www.qz-online.de/qualitaets-management/qm-basics/methoden/](https://www.qz-online.de/qualitaets-management/qm-basics/methoden/qualitaetswerkzeuge/artikel/histogramm-175375.html) [qualitaetswerkzeuge/artikel/histogramm-175375.html](https://www.qz-online.de/qualitaets-management/qm-basics/methoden/qualitaetswerkzeuge/artikel/histogramm-175375.html) (2018) Accessed: 18-05-2018.
- <span id="page-61-7"></span>[34] statista.com: Statistik-Lexikon: Definition Histogramm. [https://de.statista.](https://de.statista.com/statistik/lexikon/definition/63/histogramm/) [com/statistik/lexikon/definition/63/histogramm/](https://de.statista.com/statistik/lexikon/definition/63/histogramm/) (2018) Accessed: 18-05-2018.
- <span id="page-61-8"></span>[35] Prof. Dr. Kamps U.: Histogramm. [https://wirtschaftslexikon.gabler.](https://wirtschaftslexikon.gabler.de/definition/histogramm-33055) [de/definition/histogramm-33055](https://wirtschaftslexikon.gabler.de/definition/histogramm-33055) (2018) Accessed: 16-05-2018.
- <span id="page-61-9"></span>[36] qlik.com: Wann Sie Liniendiagramme verwenden sollten. [https:](https://help.qlik.com/de-DE/sense/September2017/Subsystems/Hub/Content/Visualizations/LineChart/when-to-use-line-chart.htm) [//help.qlik.com/de-DE/sense/September2017/Subsystems/Hub/](https://help.qlik.com/de-DE/sense/September2017/Subsystems/Hub/Content/Visualizations/LineChart/when-to-use-line-chart.htm) [Content/Visualizations/LineChart/when-to-use-line-chart.htm](https://help.qlik.com/de-DE/sense/September2017/Subsystems/Hub/Content/Visualizations/LineChart/when-to-use-line-chart.htm) (2018) Accessed: 28-04-2018.
- <span id="page-62-0"></span>[37] manufacturingterms.com: Liniendiagramm. [https://www.](https://www.manufacturingterms.com/German/Line-Chart.html) [manufacturingterms.com/German/Line-Chart.html](https://www.manufacturingterms.com/German/Line-Chart.html) (2018) Accessed: 28-04-2018.
- <span id="page-62-1"></span>[38] Vonhoegen H.: 9 Diagramme optimal einsetzen. Excel 2007 - Das umfassende Handbuch. [http://openbook.rheinwerk-verlag.de/excel\\_2007/](http://openbook.rheinwerk-verlag.de/excel_2007/excel2007_09_001.htm) [excel2007\\_09\\_001.htm](http://openbook.rheinwerk-verlag.de/excel_2007/excel2007_09_001.htm) (2008) Accessed: 28-04-2018.
- <span id="page-62-2"></span>[39] Behne D.: Wie man Diagramme für Reportings nutzt. [https://converlytics.](https://converlytics.com/2017/04/diagramme-fuer-reportings-nutzen/) [com/2017/04/diagramme-fuer-reportings-nutzen/](https://converlytics.com/2017/04/diagramme-fuer-reportings-nutzen/) (2017) Accessed: 28-04-2018.
- <span id="page-62-3"></span>[40] wissenshub.de: Kreisdiagramm - Kritik. [https://wissenshub.de/w/](https://wissenshub.de/w/Kreisdiagramm/Kritik.html) [Kreisdiagramm/Kritik.html](https://wissenshub.de/w/Kreisdiagramm/Kritik.html) (2018) Accessed: 28-04-2018.
- <span id="page-62-4"></span>[41] managementreporting.info: Management Reporting & Dashboarding: Netzdiagramm (Radar Chart). [https://www.managementreporting.info/2018/](https://www.managementreporting.info/2018/01/16/netzdiagramm-radar-chart/) [01/16/netzdiagramm-radar-chart/](https://www.managementreporting.info/2018/01/16/netzdiagramm-radar-chart/) (2018) Accessed: 28-04-2018.
- <span id="page-62-5"></span>[42] methode.de: Radar-Diagramme. [https://www.methode.de/am/di/amdi05.](https://www.methode.de/am/di/amdi05.htm) [htm](https://www.methode.de/am/di/amdi05.htm) (2018) Accessed: 28-04-2018.
- <span id="page-62-6"></span>[43] tibco.com: Was ist ein Streudiagramm? [https://docs.tibco.com/](https://docs.tibco.com/pub/spotfire_web_player/6.0.0-november-2013/de-DE/WebHelp/GUID-780960FA-1DCE-4E59-8EB7-54F7144DB362.html) [pub/spotfire\\_web\\_player/6.0.0-november-2013/de-DE/WebHelp/](https://docs.tibco.com/pub/spotfire_web_player/6.0.0-november-2013/de-DE/WebHelp/GUID-780960FA-1DCE-4E59-8EB7-54F7144DB362.html) [GUID-780960FA-1DCE-4E59-8EB7-54F7144DB362.html](https://docs.tibco.com/pub/spotfire_web_player/6.0.0-november-2013/de-DE/WebHelp/GUID-780960FA-1DCE-4E59-8EB7-54F7144DB362.html) (2018) Accessed: 15-05-2018.
- <span id="page-62-7"></span>[44] medistat.de: Streudiagramm. [https://www.medistat.de/glossar/](https://www.medistat.de/glossar/grafiken/streudiagramm/) [grafiken/streudiagramm/](https://www.medistat.de/glossar/grafiken/streudiagramm/) (2018) Accessed: 16-05-2018.
- <span id="page-62-8"></span>[45] fernuni-hagen.de: Streudiagramme: Streudiagramm für bivariate Daten. [https://www.fernuni-hagen.de/KSW/neuestatistik/content/MOD\\_](https://www.fernuni-hagen.de/KSW/neuestatistik/content/MOD_23196/html/comp_23202.html) [23196/html/comp\\_23202.html](https://www.fernuni-hagen.de/KSW/neuestatistik/content/MOD_23196/html/comp_23202.html) (2018) Accessed: 10-05-2018.
- <span id="page-62-9"></span>[46] Schobel, J., Pryss, R., Reichert, M.: Using Smart Mobile Devices for Collecting Structured Data in Clinical Trials: Results From a Large-Scale Case Study. In: 28th IEEE International Symposium on Computer-Based Medical Systems (CBMS 2015), IEEE Computer Society Press (2015) 13–18

- <span id="page-63-0"></span>[47] Jones, S., Cournane, S., Sheehy, N., Hederman, L.: A Business Analytics Software Tool for Monitoring and Predicting Radiology Throughput Performance. Journal of digital imaging **29** (2016) 645–653
- <span id="page-63-1"></span>[48] chartjs.org: Simple yet flexible JavaScript charting for designers & developers. <http://www.chartjs.org/> (2018) Accessed: 11-07-2018.
- <span id="page-63-2"></span>[49] developers.google.com: Google Charts: Display live data on your site. [https:](https://developers.google.com/chart/) [//developers.google.com/chart/](https://developers.google.com/chart/) (2018) Accessed: 11-07-2018.
- <span id="page-63-3"></span>[50] highcharts.com: Highcharts: Make your data come alive. [https://www.](https://www.highcharts.com/?) [highcharts.com/?](https://www.highcharts.com/?) (2018) Accessed: 11-07-2018.
- <span id="page-63-4"></span>[51] d3js.org: D3 Data-Driven Documents. <https://d3js.org/> (2018) Accessed: 11-07-2018.
- <span id="page-63-5"></span>[52] alligator.io: Using Chart.js in Angular With ng2-charts. [https://alligator.io/](https://alligator.io/angular/chartjs-ng2-charts/) [angular/chartjs-ng2-charts/](https://alligator.io/angular/chartjs-ng2-charts/) (2018) Accessed: 04-06-2018.

# **Abbildungsverzeichnis**

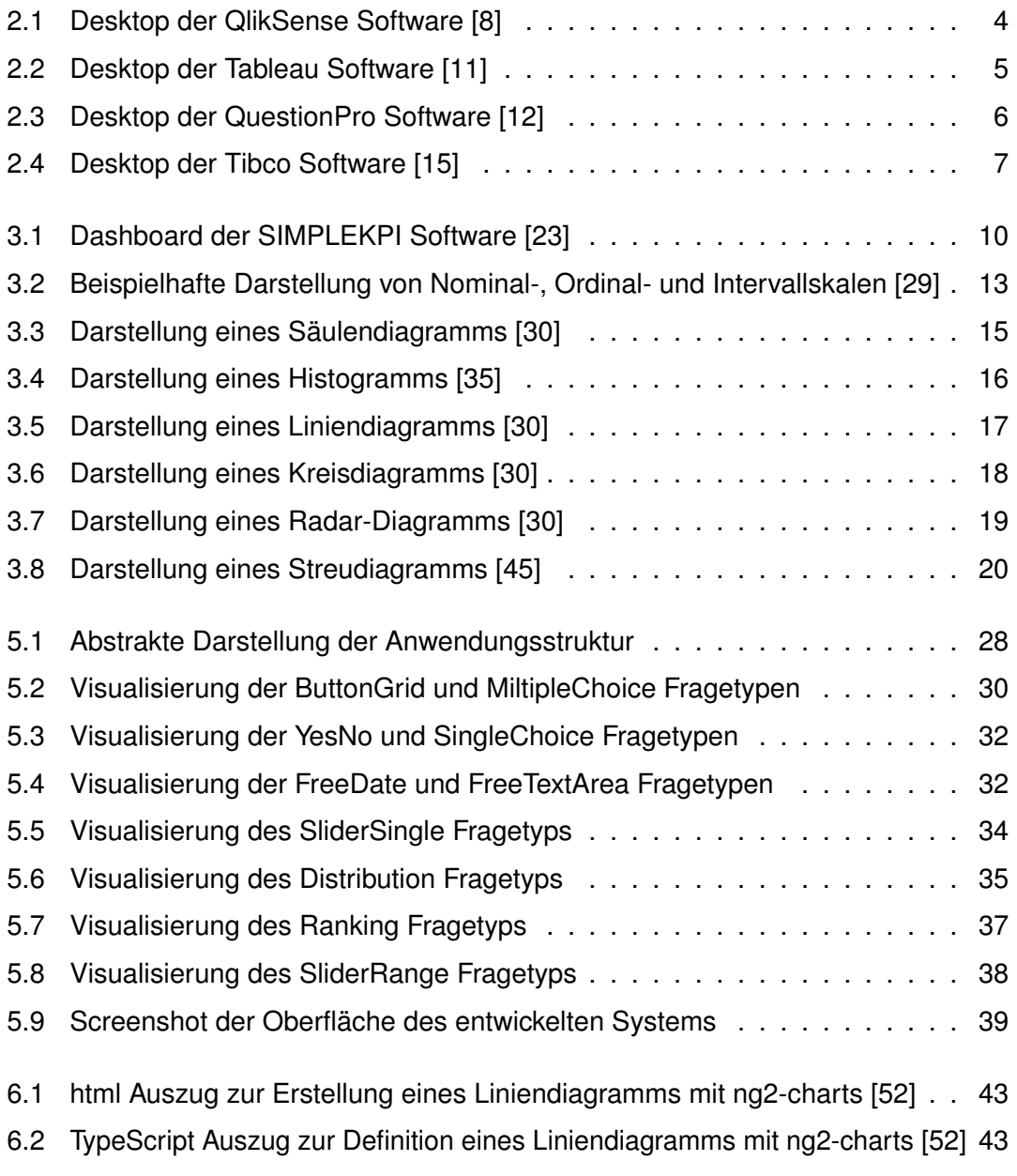

# **Tabellenverzeichnis**

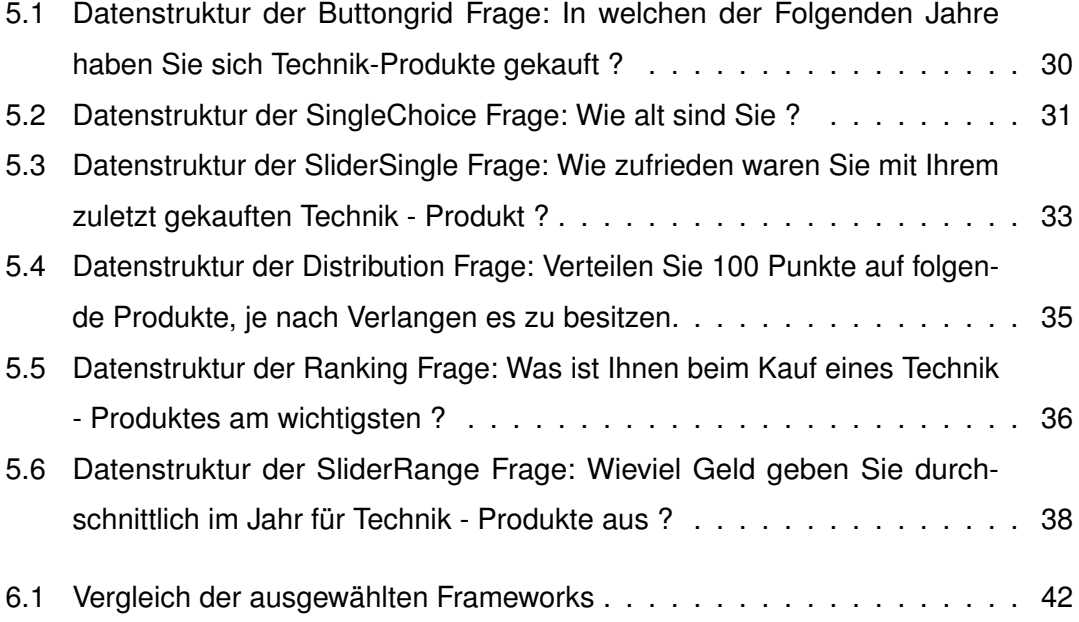

Name: Valentin Herter Matrikelnummer: 863398

#### **Erklärung**

Ich erkläre, dass ich die Arbeit selbstständig verfasst und keine anderen als die angegebenen Quellen und Hilfsmittel verwendet habe.

Ulm, den . . . . . . . . . . . . . . . . . . . . . . . . . . . . . . . . . . . . . . . . . . . . . . . . . . . . . . . . . . . . . . . . . . . . . . . . . . . . .

Valentin Herter